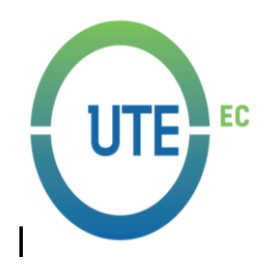

# **UNIVERSIDAD UTE**

# **FACULTAD DE CIENCIAS DE LA INGENIERÍA E INDUSTRIAS**

# **CARRERA DE INGENIERÍA MECATRÓNICA**

## **IMPLEMENTACIÓN DE UN PROCESO DE INVENTARIO PARA LOS LABORATORIOS DE MECATRÓNICA DE LA UNIVERSIDAD UTE**

### **TRABAJO PREVIO A LA OBTENCIÓN DEL TÍTULO DE INGENIERO EN MECATRÓNICA**

**MANUEL ALBERTO MUÑOZ CÉSPEDES**

**DIRECTOR: ING. JENNY JÁCOME**

**Quito, febrero 2019**

© Universidad UTE 2019.

Reservados todos los derechos de reproducción

### **FORMULARIO DE REGISTRO BIBLIOGRÁFICO PROYECTO DE TITULACIÓN**

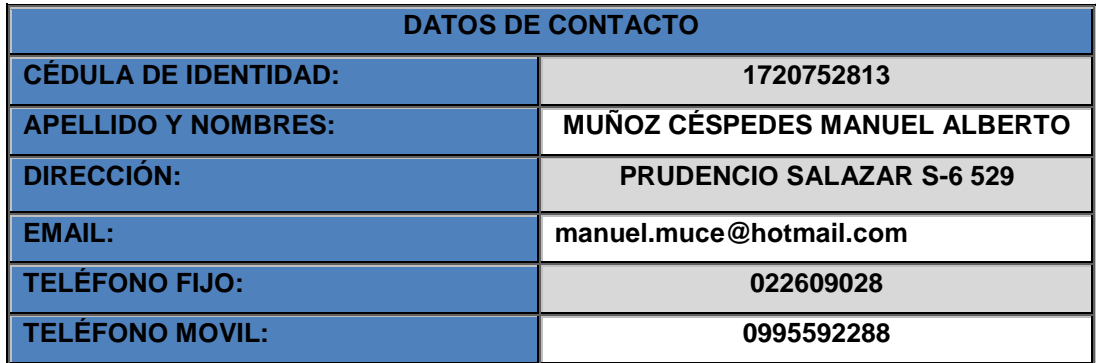

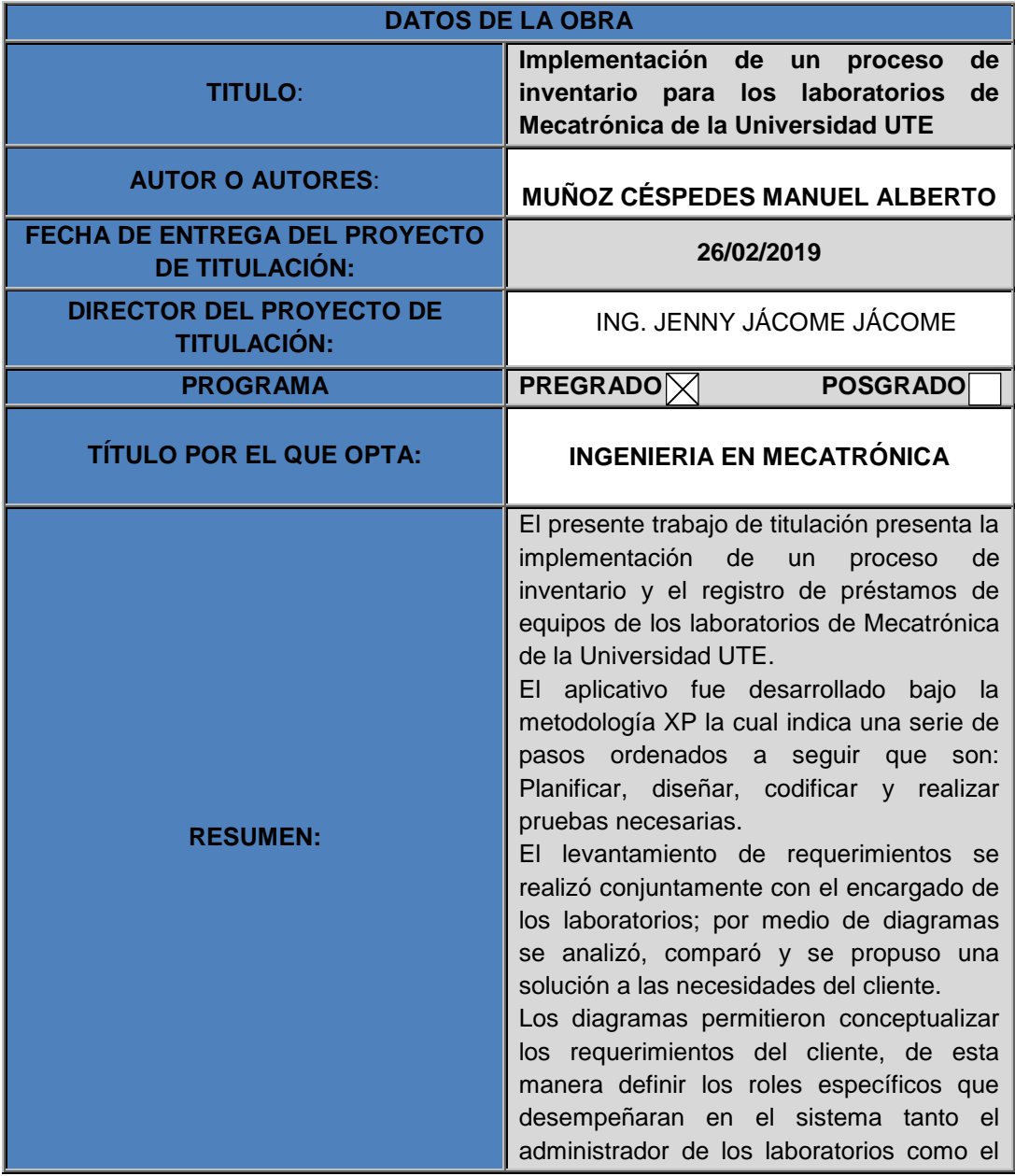

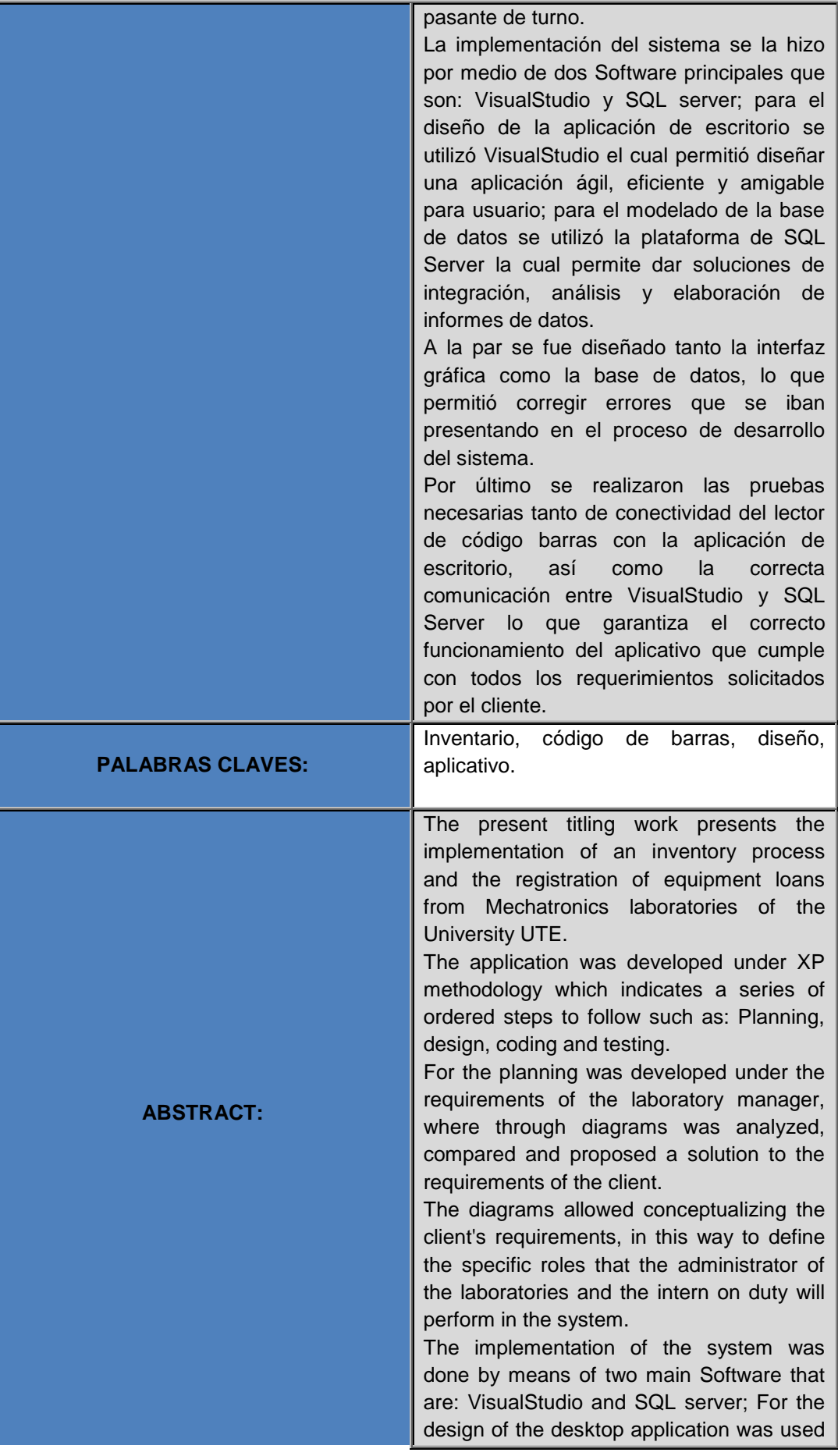

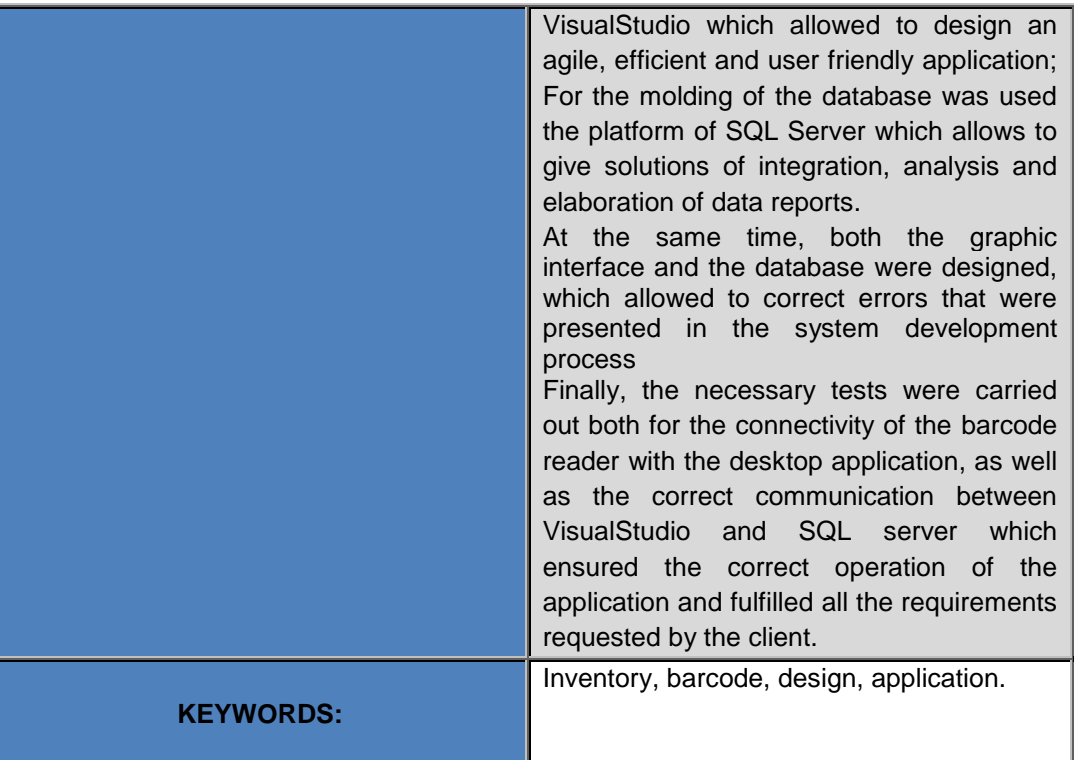

Se autoriza la publicación de este Proyecto de Titulación en el Repositorio Digital de la Institución.

MUÑOZ CÉSPEDES MANUEL ALBERTO C.I. 1720752813

# **DECLARACIÓN Y AUTORIZACIÓN**

**DECLARACIÓN Y AUTORIZACIÓN** Yo, MUÑOZ CÉSPEDES MANUEL ALBERTO, CI 1720752813 autor del proyecto titulado: Implementación de un proceso de inventario para los laboratorios de Mecatrónica de la Universidad UTE, previo a la obtención del título de Ingeniero en Mecatrónica en la Universidad UTE. 1. Declaro tener pleno conocimiento de la obligación que tienen las Instituciones de Educación Superior, de conformidad con el Artículo 144 de la Ley Orgánica de Educación Superior, de entregar a la SENESCYT en formato digital una copia del referido trabajo de graduación para que sea integrado al Sistema Nacional de información de la Educación Superior del Ecuador para su difusión pública respetando los derechos de autor 2. Autorizo a la BIBLIOTECA de la Universidad UTE a tener una copia del referido trabajo de graduación con el propósito de generar un Repositorio que democratice la información, respetando las políticas de propiedad intelectual vigentes. Quito, 26 de febrero de 2019 MUÑOZ CÉSPEDES MANUEL ALBERTO C.I. 1720752813

# **DECLARACIÓN**

**DECLARACIÓN** Yo MANUEL ALBERTO MUÑOZ CÉSPEDES, declaro que el trabajo aquí descrito es de mi autoría; que no ha sido previamente presentado para ningún grado o calificación profesional; y, que he consultado las referencias bibliográficas que se incluyen en este documento. La Universidad UTE puede hacer uso de los derechos correspondientes a este trabajo, según lo establecido por la Ley de Propiedad Intelectual, por su Reglamento y por la normativa institucional vigente. Manuel Alberto Muñoz Céspedes C.I. 1720752813

# **CERTIFICACIÓN**

#### **CERTIFICACIÓN**

Certifico que el presente trabajo que lleva por título "Implementación de un proceso de inventario para los laboratorios de Mecatrónica de la Universidad UTE", que, para aspirar al título de Ingeniero en Mecatrónica fue desarrollado por Manuel Alberto Muñoz Céspedes, bajo mi dirección y supervisión, en la Facultad de Ciencias de la Ingeniería e Industrias; y cumple con las condiciones requeridas por el reglamento de Trabajos de Titulación artículos 19, 27 y 28.

ING. JENNY JÁCOME JÁCOME **DIRECTOR DEL TRABAJO** C.I. 180282073-6

# **INDICE DE CONTENIDOS**

### **PÁGINA**

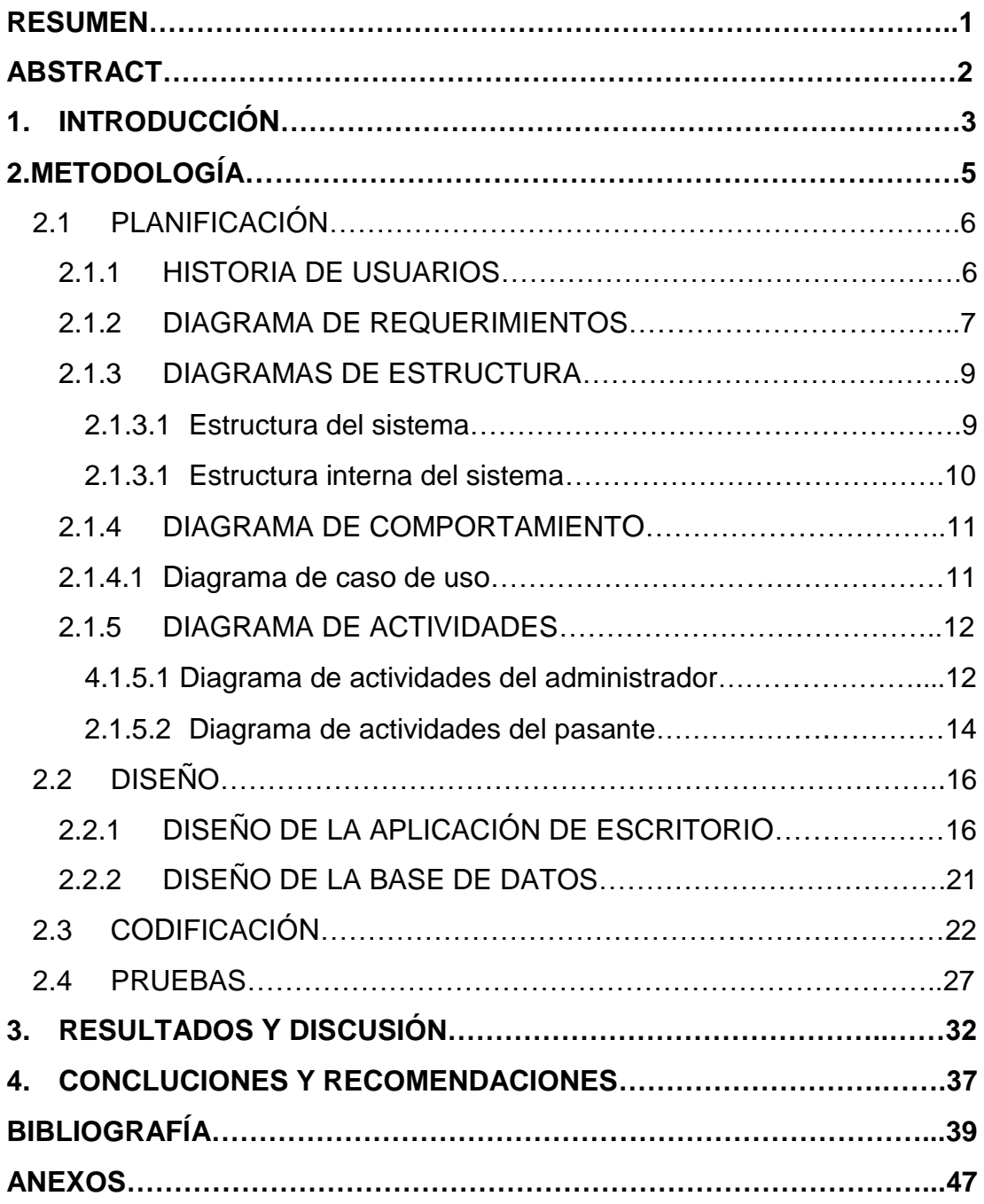

# **ÍNDICE DE TABLAS**

### **PÁGINA**

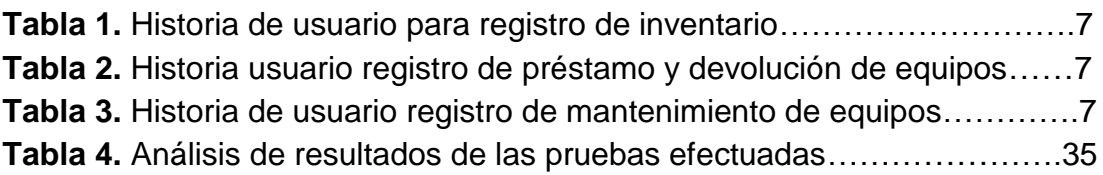

# **ÍNDICE DE FIGURAS**

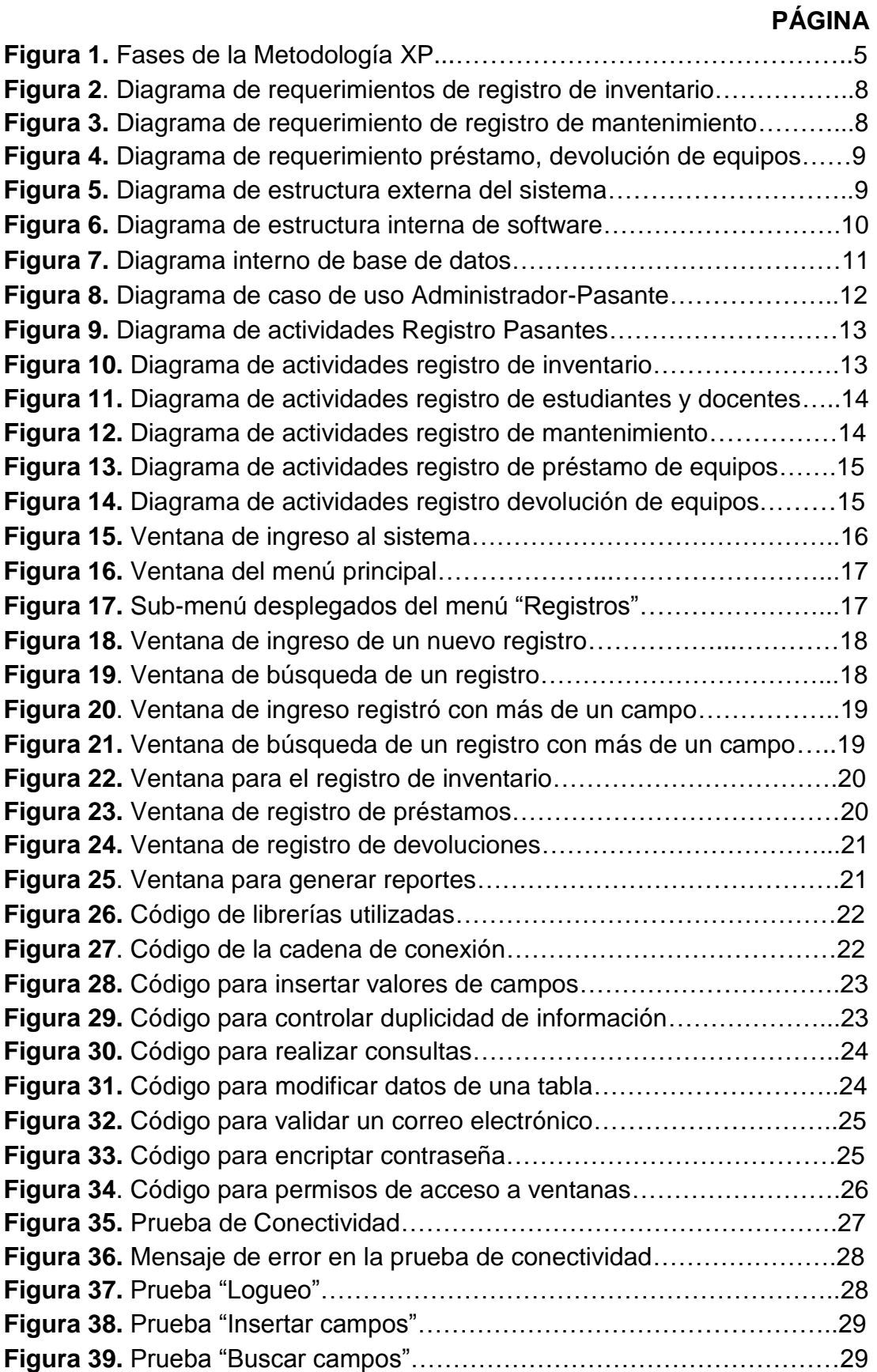

## **PÁGINA**

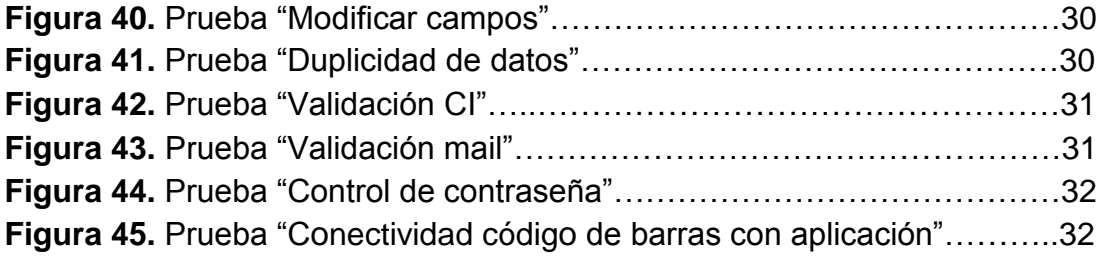

# **ÍNDICE DE ANEXOS**

### **PÁGINA**

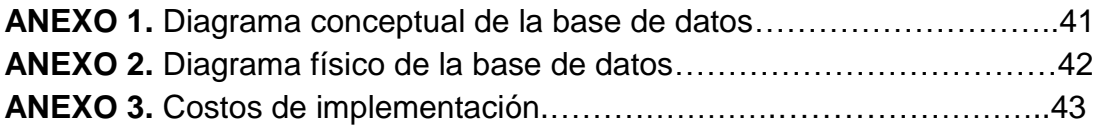

## **RESUMEN**

<span id="page-13-0"></span>El presente trabajo de titulación presenta la implementación de un proceso de inventario y el registro de préstamos de equipos de los laboratorios de Mecatrónica de la Universidad UTE.

El aplicativo fue desarrollado bajo la metodología XP la cual indica una serie de pasos ordenados a seguir que son: planificar, diseñar, codificar y realizar pruebas necesarias.

El levantamiento de requerimientos se realizó conjuntamente con el encargado de los laboratorios; por medio de diagramas se analizó, comparó y se propuso una solución a las necesidades del cliente.

La implementación del sistema se realizó con el Software de desarrollo VisualStudio 2013 y SQL server 2014; para el diseño de la aplicación de escritorio se utilizó VisualStudio el cual permitió diseñar una aplicación ágil y eficiente para usuario; para el modelado de la base de datos se utilizó la plataforma de SQL Server la cual permite dar soluciones de integración, análisis y elaboración de informes de datos.

Por último se realizaron las pruebas necesarias tanto de conectividad del lector de código barras con la aplicación de escritorio, así como la comunicación entre VisualStudio y SQL Server lo que garantiza el funcionamiento del aplicativo.

**PALABRAS CLAVES:** Inventario, código de barras, diseño, aplicativo.

# **ABSTRACT**

<span id="page-14-0"></span>The present degree work presents the implementation of an inventory process and the loans registration of equipment of the Mechatronics laboratories of the UTE University.

The application was developed under the XP methodology which indicates a series of steps to follow that are: plan, design, code and perform necessary tests.

The requirements were raised jointly with the person in charge of the laboratories; using diagrams, a solution was analyzed, compared and proposed according to the needs of the client.

The implementation of the system was made with the VisualStudio 2013 development software and SQL server 2014; for the design of the desktop application, VisualStudio was used, which allowed designing an agile and efficient application for the user; for the modeling of the database, the SQL Server platform was used, which allows to provide solutions for the integration, analysis and preparation of data reports.

Finally, the necessary tests were carried out on both connectivity of the barcode reader with the desktop application, as well as the communication between VisualStudio and SQL Server, which guarantees the operation of the application.

**KEYWORDS:** Inventory, barcode, design, application.

<span id="page-15-0"></span>**1. INTRODUCCIÓN**

En los laboratorios de la carrera de Ingeniería Mecatrónica, el registro de préstamo de equipos y del inventario se lo realiza en una hoja de cálculo Excel, lo que dificulta tener un control adecuado que permita identificar el estado de los equipos, no tiene una base de datos consistente de estudiantes (usuarios de equipos) ni de proveedores, no existe un registro de mantenimiento de los equipos, tampoco existe un registro de los encargados que prestan los equipos (pasantes); lo que ha ocasionado una mala gestión en la administración de los laboratorios.

Considerando estos antecedentes se vio la necesidad de implementar una aplicación que permita: facilitar el control de los bienes que poseen los laboratorios de Mecatrónica y llevar el registro de préstamos de equipos que se realizan a lo largo de un período académico y registrar el mantenimiento que se realiza a cada uno de los equipos.

Se diseñó una aplicación de escritorio con un gestor de base de datos apoyada en la selección de una metodología ágil, la cual por medio de diagramas permitió clasificar los bienes por categorías y áreas, identificar la ubicación de cada uno de los equipos, identificar los equipos disponibles para préstamos, generar reportes, registrar el mantenimiento de los equipos, entre otras funcionalidades.

La implementación de este sistema permite una mejor gestión en la administración de los laboratorios de Mecatrónica, optimizando tanto recursos como tiempo y minimizando costos.

El desarrollo de un inventario en una determinada empresa es de suma importancia, porque permite ¨planear y controlar el volumen de flujo de los materiales en una empresa, desde los proveedores, hasta la entrega de los consumidores" (Guerrero, 2016).

Los principales objetivos en la elaboración de un inventario son los de reducir riesgos y abaratar adquisiciones lo que permite controlar el faltante de algún producto, el stock de productos disponibles, llevar un registro de la mayor cantidad de proveedores y poder elegir la mejor propuesta en el mercado de algún determinado producto, entre otros (Sierra, 2014).

Por otra parte, una de las principales dificultades que tienen las empresas en la elaboración de inventarios son los altos costos que estos representan, debido a que se debe destinar una considerable cantidad de recursos, que en un principio no generan ningún tipo de rentabilidad (Guerrero, 2016).

El presente estudio se basa en el Modelo con Demanda Determinística, que se caracteriza por conocer el valor exacto de los supuestos: Demanda constante, tiempo constante de envío del proveedor y costo fijo constante del pedido; variables que son necesarias para el cálculo de éste modelo (Rafaela Alfalla, 2014).

La importancia en la elección de un gestor de base datos para el desarrollo de la aplicación es parte fundamental para una correcta implementación, actualmente una de las plataformas con mayor ponderación utilizada a nivel mundial es SQL Server, que permite almacenar de manera óptima registros y a la vez permite al usuario recuperar y actualizar información almacenada en la base de datos (Ibañez, 2014).

En este contexto, la aplicación de escritorio desarrollada se conecta a una base de datos basada en el modelo de la plataforma SQL Server que permite almacenar correctamente cada uno de los registros.

La aplicación escritorio es un programa informático que tiene como finalidad facilitar al usuario el poder realizar tareas específicas (Pérez, 2016).

Ésta aplicación de escritorio se instalará en el computador de los laboratorios de Mecatrónica y tiene como finalidad facilitar al usuario el poder registrar tareas específicas como: inventarios, préstamos y devoluciones de equipos, registro de estudiantes, entre otros.

Las tecnologías de código de barras y RFID (identificación por radio frecuencia), son tecnologías que pueden ser utilizadas para el control de inventarios; sin embargo, la diferencia entre estas dos tecnologías es que RFID posee un micro chip y un circuito impreso que contiene una determinada información y necesita de una antena la cual esta interconectada con el lector, a diferencia de la tecnología de código de barras, la cual necesita solamente etiquetas que tienen un determinado código y una pistola o lector de código de barras; la tecnología RFID al necesitar mayores componentes y al ser más complejo su funcionamiento resulta ser más costosa que la del código de barras (David Chang, 2014).

Por consiguiente, para la implementación de un proceso de inventario para los laboratorios de Mecatrónica de la universidad UTE se cumplieron con los siguientes objetivos:

Establecer requerimientos de los clientes por medio de diagramas conceptuales para el diseño de la aplicación de software para el control de inventarios y registro de préstamos.

Diseñar una aplicación de software de entorno gráfico para el control de inventarios, registro de préstamos y mantenimiento preventivo de equipos.

Diseñar la base de datos a través de un sistema gestor de base de datos para el almacenamiento de la información generada por la aplicación de software.

Realizar pruebas periódicas de funcionamiento e instalación para el correcto funcionamiento del sistema.

<span id="page-18-0"></span>**2. METODOLOGÍA**

Para la realización del proyecto se utilizó la metodología XP que permite potenciar las relaciones interpersonales como clave para el éxito en desarrollo de software, promoviendo el trabajo en equipo, preocupándose por el aprendizaje de los desarrolladores, propiciando un buen clima de trabajo (Laínez, 2015).

La metodología XP se basa en la retroalimentación continua entre el cliente y el equipo de desarrollo, comunicación fluida entre todos los participantes, simplicidad en las soluciones implementadas. XP se define como especialmente adecuada para proyectos con requisitos imprecisos y muy cambiantes (Laínez, 2015).

La metodología XP es un protocolo para el desarrollo de software que contiene cuatro aspectos fundamentales los cuales tienen un orden especifico de ejecución que son: planificación, diseño codificación y pruebas (Laínez, 2015).

A continuación en la Figura 1, se muestra un esquema gráfico de la interrelación que existe entre las etapas de la metodología XP; la primera etapa es la planificación, consiste en registrar los requerimientos de los clientes por medio de diagramas conceptuales; la segunda etapa, es el diseño, en esta se elaboró las ventanas de la interfaz gráfica; la tercera etapa consistió en codificar cada una de las ventanas y finalmente en la cuarta etapa se realizó las pruebas pertinentes para verificar el funcionamiento del aplicativo.

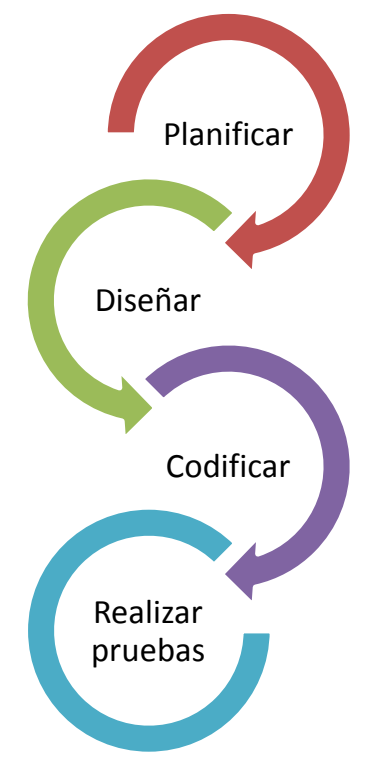

**Figura 1.** Fases de la Metodología XP.

## <span id="page-20-0"></span>**2.1 PLANIFICACIÓN**

La primera etapa para el desarrollo de la metodología XP es la de planificación, para el cumplimiento de esta etapa se realizó constantes entrevistas y reuniones con el administrador de los laboratorios y los pasantes; también fue necesario hacer un seguimiento y observar de forma empírica la manera como se estaba llevando la administración de los laboratorios tanto en el registro de inventario, registro de mantenimiento preventivo de equipos, y en el registro de los préstamos y devoluciones de los equipos.

Para conceptualizar las necesidades del cliente se utilizó el Software TopCased que es una herramienta de diseño informático que permite abstraer por medio de diagramas los requerimientos solicitados para seguir con la etapa de diseño tanto de la base de datos como de la interfaz gráfica, para de esta manera aumentar la efectividad en el desarrollo de la aplicación; los diagramas realizados para el modelado de la planificación fueron:

- Diagrama de Caso de Uso
- Diagrama de Requerimientos
- Diagrama de Actividades
- Diagrama de Bloques

La planificación fue parte fundamental para el desarrollo integral del proyecto, basados en la metodología XP el primer paso que se realizó fue las historias de usuario.

#### <span id="page-20-1"></span>**2.1.1 HISTORIA DE USUARIOS**

La historia de usuarios permitió recopilar de manera rápida los requerimientos solicitados por parte del administrador de los laboratorios, donde se visualiza una breve descripción de las características generales que debe contener el sistema para su implementación, teniendo en cuenta las observaciones para el desarrollo de los distintos diagramas realizados; estas historias de usuario tienen una prioridad en el desarrollo del sistema, ya que en función de estas se diseña tanto la base de datos como la interfaz gráfica.

La Tabla 1 muestra la historia de usuarios para el registro de inventario de los equipos existentes en los laboratorios, la cual tiene una alta prioridad de programación.

**Tabla 1.** Historia de usuario para registro de inventario

<span id="page-21-1"></span>

| <b>Historia de Usuario</b>                                                            |                         |  |  |  |  |
|---------------------------------------------------------------------------------------|-------------------------|--|--|--|--|
| Número: 1                                                                             | <b>Usuario: Cliente</b> |  |  |  |  |
| Nombre de la historia: Registro de Inventario de Equipos                              |                         |  |  |  |  |
| <b>Prioridad: Alta</b><br>Programador: Manuel Muñoz                                   |                         |  |  |  |  |
| Descripción: Se desea llevar un registro de todos los bienes que se encuentran en los |                         |  |  |  |  |
| laboratorios de Mecatrónica de la universidad UTE.                                    |                         |  |  |  |  |
| Observaciones: Se debe tomar en cuenta el código de barras que está impreso en los    |                         |  |  |  |  |
| bienes.                                                                               |                         |  |  |  |  |

La tabla 2 muestra la historia de usuarios para el registro de préstamos y devoluciones de los equipos solicitados en los laboratorios, para lo cual se solicita una identificación para la entrega de los equipos, al momento de la devolución el pasante debe verificar si los equipos entregados están en correcto funcionamiento y verificar la cantidad entregada y devuelta por el estudiante, para proceder a entregar la indentificación.

**Tabla 2.** Historia usuario registro de préstamo y devolución de equipos

<span id="page-21-2"></span>

| <b>Historia de Usuario</b>                                                            |  |  |  |  |  |
|---------------------------------------------------------------------------------------|--|--|--|--|--|
| Número: 2<br><b>Usuario: Cliente</b>                                                  |  |  |  |  |  |
| Nombre de la historia: Registro de préstamo y devolución de equipos                   |  |  |  |  |  |
| <b>Prioridad: Alta</b><br>Programador: Manuel Muñoz                                   |  |  |  |  |  |
| <b>Descripción:</b> Registrar los préstamos y devoluciones de los equipos existentes. |  |  |  |  |  |
| Observaciones: Se solicita una identificación para el préstamo.                       |  |  |  |  |  |

La tabla 3 muestra la historia de usuarios para el registro de mantenimiento preventivo de los equipos eléctricos y electrónicos en los laboratorios, los cuales se realizara al inicio del semestre.

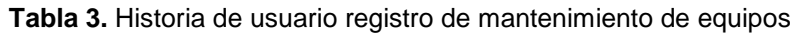

<span id="page-21-3"></span>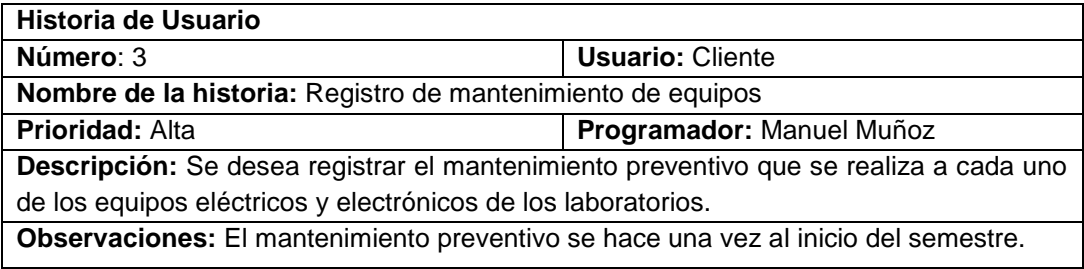

#### <span id="page-21-0"></span>**2.1.2 DIAGRAMA DE REQUERIMIENTOS**

La Figura 2 muestra el diagrama de requerimientos para el registro de inventarios, permite visualizar la relación de dependencia entre registro de inventarios con las áreas y las categorías, las cuales fueron descritas por el administrador de los laboratorios, que a su vez el sistema permite realizar modificaciones pertinentes tanto en el área como en la categoría.

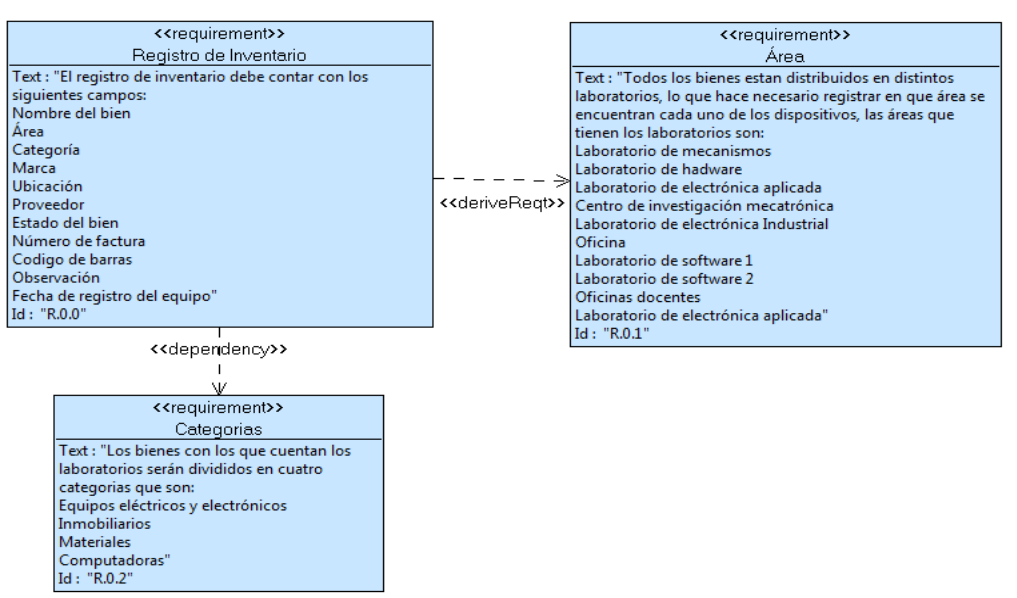

**Figura 2**. Diagrama de requerimientos de registro de inventario

La Figura 3 muestra el diagrama de requerimiento para el registro de mantenimiento preventivo de los equipos, permite visualizar la relación de dependencia entre el registro de mantenimiento con la especificación y los campos requeridos, los cuales fueron solicitados por el administrador de los laboratorios, así también los campos que son obligatorios al momento de que el pasante realice un registro de mantenimiento, las fechas de los mantenimientos realizados al inicio del periodo académico serán cargadas automáticamente por medio de programación.

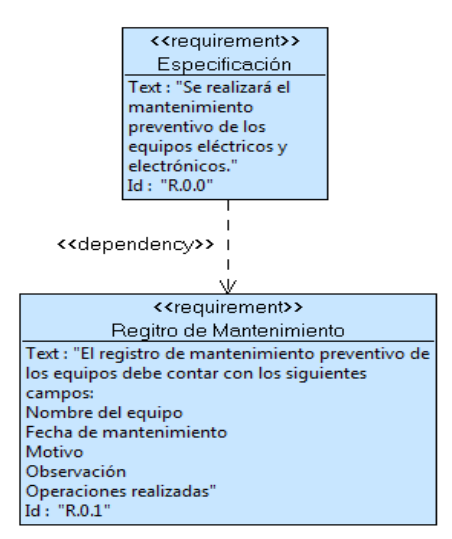

**Figura 3.** Diagrama de requerimiento de registro de mantenimiento

La Figura 4 muestra el diagrama de requerimiento para el registro de préstamo y devolución de equipos que solicitan los estudiantes a lo largo del período académico; los campos solicitados por el administrador se verifican en las ventanas de la interfaz gráfica y en la relación existente entre las tablas y el aplicativo.

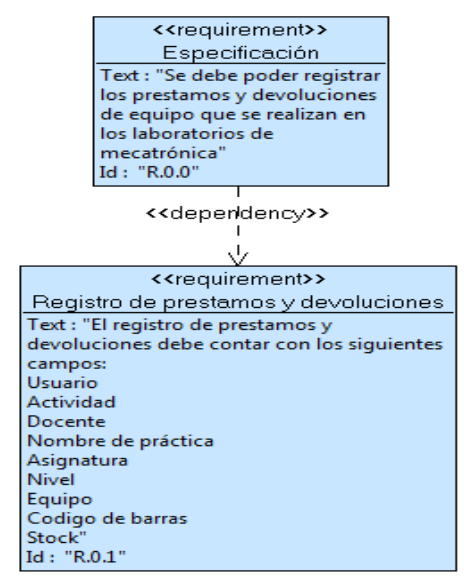

**Figura 4.** Diagrama de requerimiento de préstamo y devolución de equipos.

#### <span id="page-23-0"></span>**2.1.3 DIAGRAMAS DE ESTRUCTURA**

El diagrama de estructura muestra la interacción del sistema, lo que permite realizar un análisis de los componentes que cuenta el sistema, para posteriormente organizar la secuencia y la comunicación interna de las estructuras las cuales permiten analizar el funcionamiento de la arquitectura del mismo.

#### <span id="page-23-1"></span>**2.1.3.1 Estructura del sistema**

La Figura 5 muestra los elementos que son parte del sistema, sobre los cuales se fundamentó para el desarrollo de la aplicación; los elementos que se diseñaron para el aplicativo fueron la base de datos y el software, el hardware utilizado no se diseñó ya que se utilizó un lector de código de barras perteneciente a los laboratorios.

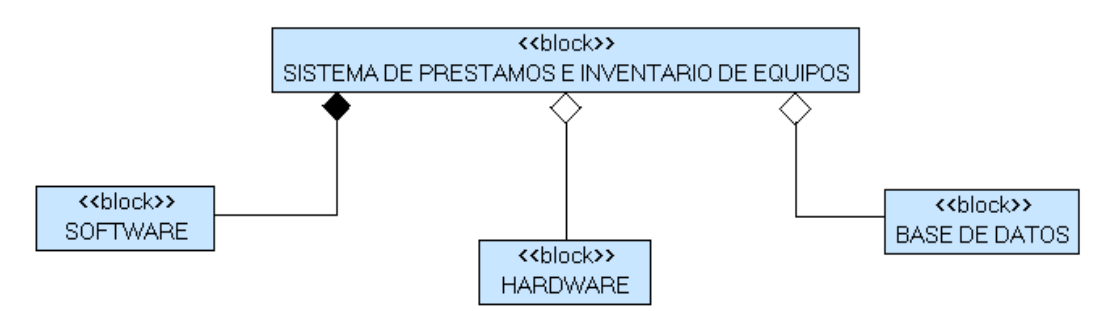

**Figura 5.** Diagrama de estructura externa del sistema

#### <span id="page-24-0"></span>**2.1.3.1 Estructura interna del sistema**

Estos diagramas representan la interacción existente entre cada uno de los componentes de la aplicación, lo que permite conceptualizar y organizar la arquitectura de cada uno de los componentes internos del sistema, para proceder a diseñar la base de datos con las tablas y relaciones correspondientes, al igual se procede a diseñar la interfaz gráfica con las ventanas y controles necesarios para el correcto funcionamiento del sistema implementado en los laboratorios.

#### **Diagrama interno de software**

En la Figura 6 se muestra la interacción entre los distintos bloques internos de software, donde se observa la secuencia a seguir para realizar los registros de préstamos, devoluciones y mantenimientos de equipos; para la implementación del sistema primero se registra el inventario, donde los bienes están localizados en áreas y divididos en categorías.

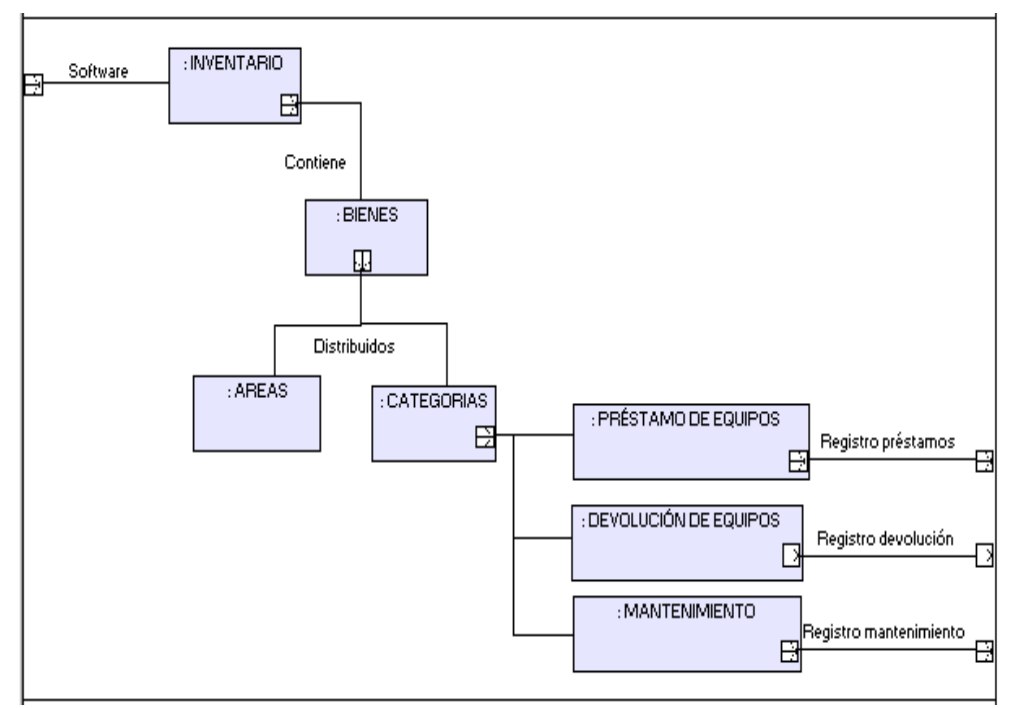

**Figura 6.** Diagrama de estructura interna de software

#### **Diagrama interno de base de datos**

La Figura 7 muestra la interacción de los bloques internos de la base de datos, donde se observa la secuencia de conexión entre la interfaz gráfica y la base de datos, lo que permite al pasante generar reportes y buscar información por medio de filtros, la información devuelta es la que se va cargando en cada una de las ventanas del aplicativo, el generador de reportes se encuentra localizado en el menú principal del aplicativo.

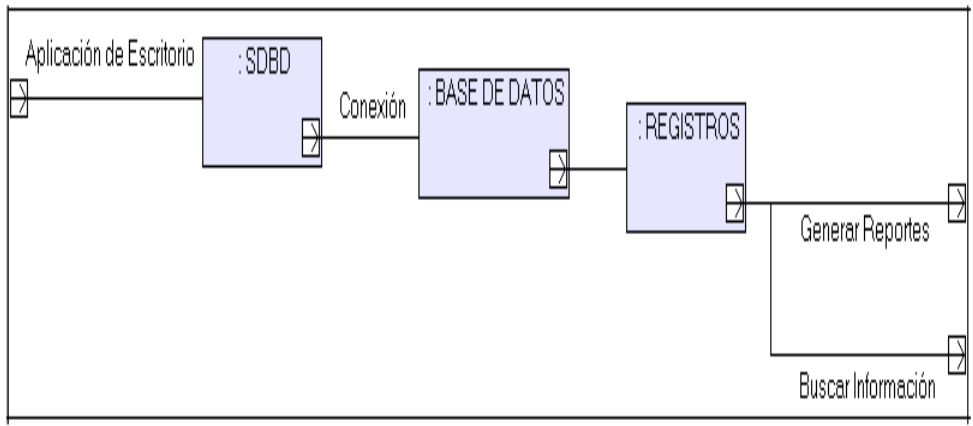

**Figura 7.** Diagrama interno de base de datos

#### <span id="page-25-0"></span>**2.1.4 DIAGRAMA DE COMPORTAMIENTO**

El diagrama de comportamiento permitió visualizar, especificar y documentar la funcionalidad requerida por el cliente para el desarrollo del sistema, y así generar roles específicos que cada uno de los actores realizan en el sistema, de esta manera se diseñó las tablas, entidades y las relaciones correspondientes en la base de datos; también se diseñó los accesos y las restricciones que el administrador asignará a cada uno de los pasantes para que realicen una determinada tarea.

#### <span id="page-25-1"></span>**2.1.4.1 Diagrama de caso de uso**

El diagrama de caso de uso permitió identificar a los actores que interactúan dentro del sistema y las actividades que cada uno desempeña; los tipos de actores son: Administrador y Pasante; el administrador es el encargado de los laboratorios el cual tiene acceso a todas las ventanas de la interfaz gráfica, también genera acceso a los pasantes a distintas ventanas según fuese el requerimiento.

#### **Diagrama de caso de uso Administrador-Pasante**

La Figura 8 muestra el diagrama de caso de uso Administrador-Pasante, donde se observa las actividades definidas que cada actor va a desempeñar en el sistema, teniendo en común la generación de reportes existentes en el aplicativo, las actividades desarrolladas por los pasantes van a ser controladas por los permisos de acceso que el administrador de los laboratorios asignará a cada uno de los pasantes, la principal actividad realizada por el pasante es la de préstamos y devoluciones de equipos.

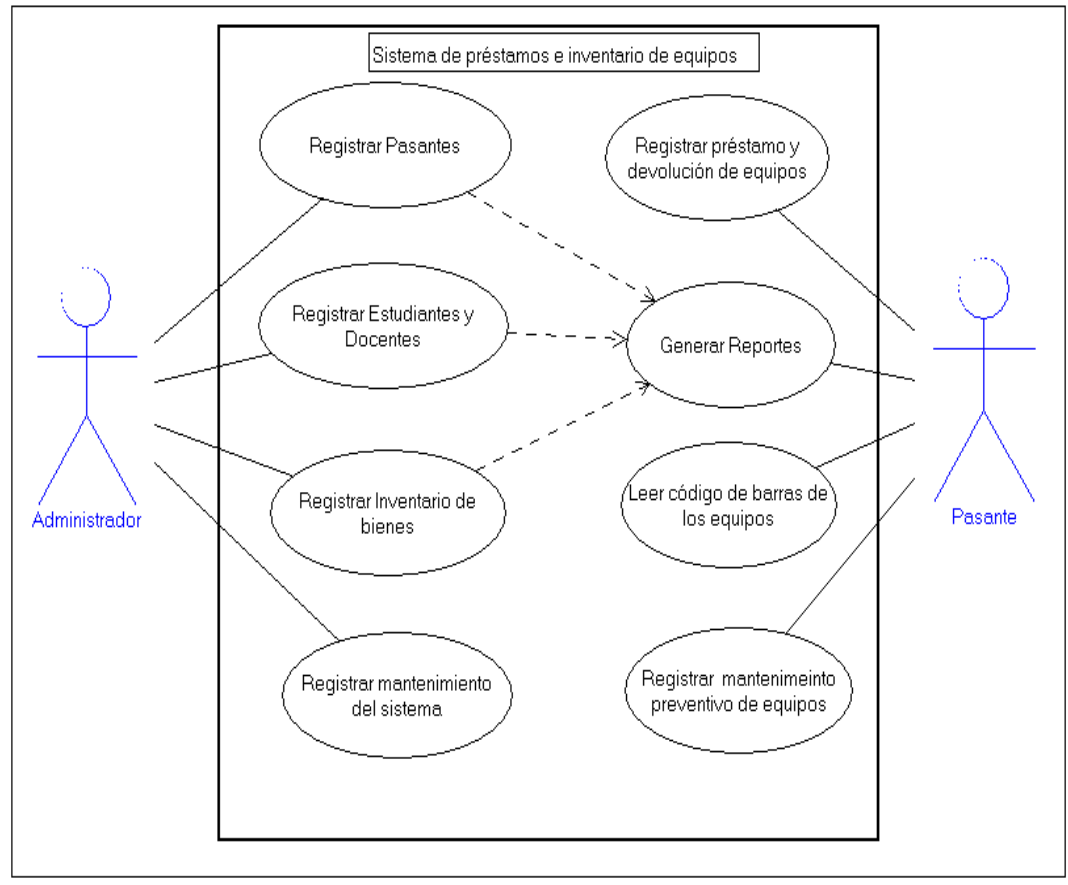

**Figura 8.** Diagrama de caso de uso Administrador-Pasante

#### <span id="page-26-0"></span>**2.1.5 DIAGRAMA DE ACTIVIDADES**

Una vez identificado los entes que actuarán en el sistema fue necesario modelar los roles específicos y puntuales que cada uno desempeña en el sistema.

#### <span id="page-26-1"></span>**4.1.5.1 Diagrama de actividades del administrador**

Las actividades realizadas por el administrador de los laboratorios de mecatrónica en función del sistema desarrollado se detallan a continuación en forma esquemática.

#### **Registro de pasantes**

La Figura 9 muestra las actividades que realiza el administrador para registrar un pasante, donde se observa la secuencia que debe seguir el administrador y los roles que debe asignar al pasante.

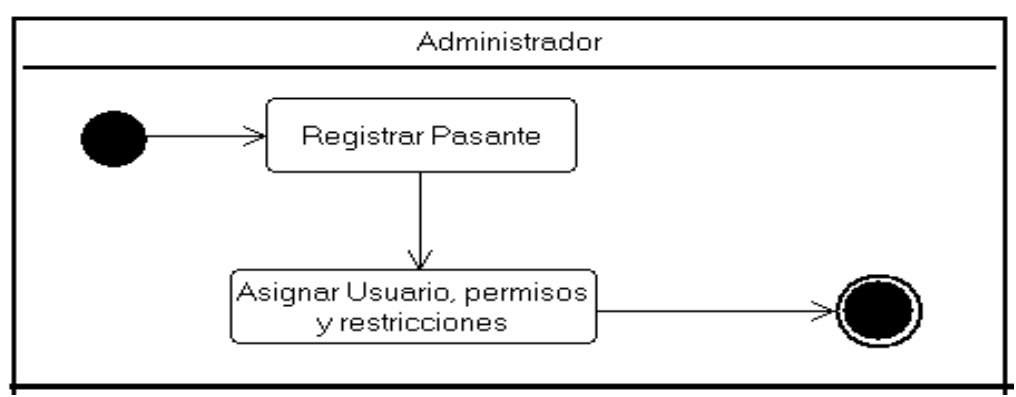

**Figura 9.** Diagrama de actividades Registro Pasantes

#### **Registro de inventario**

La Figura 10 muestra las actividades que realiza el administrador para registrar el Inventario, donde se observa la secuencia para registrar un bien con la finalidad de generar reportes específicos; el proceso de clasificación se lo realiza de forma manual, una vez clasificado los equipos por su estado de funcionabilidad se procede a registrar en la ventana de inventario de la interfaz gráfica.

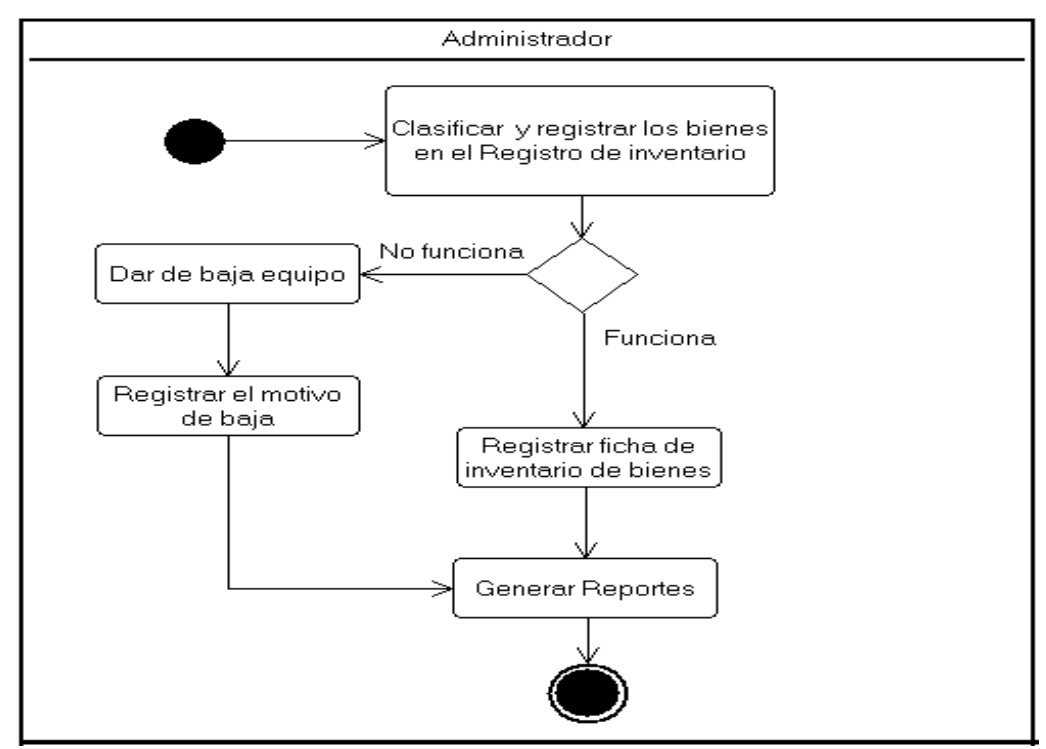

**Figura 10.** Diagrama de actividades registro de inventario

#### **Registro de estudiantes y docentes**

La Figura 11 muestra las actividades que el administrador realiza en el sistema para registrar a los estudiantes y docentes que solicitan préstamos de equipos, previo a esto se cargó una base de datos inicial con ciertos campos solicitados por el administrador.

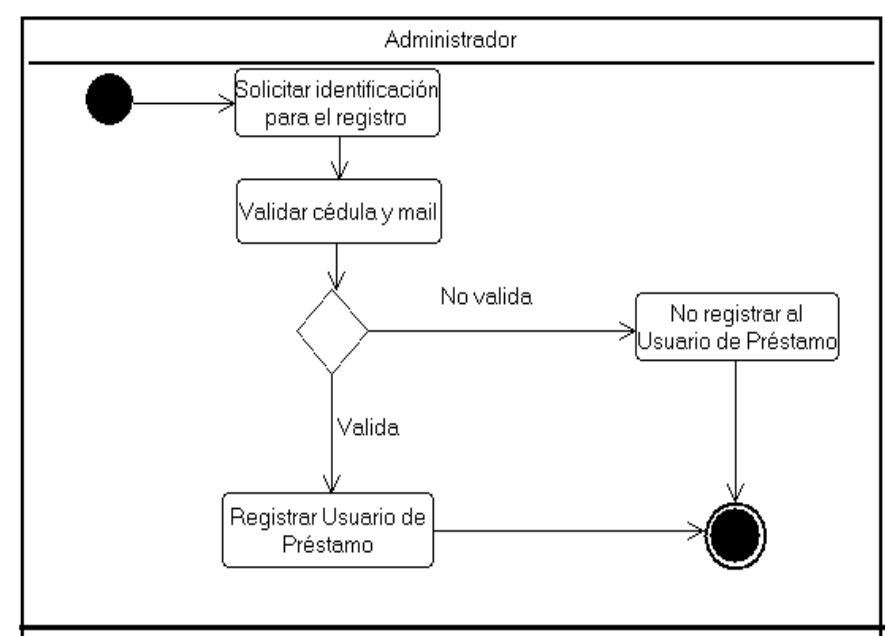

**Figura 11.** Diagrama de actividades registro de estudiantes y docentes.

#### <span id="page-28-0"></span>**2.1.5.2 Diagrama de actividades del pasante**

Las actividades realizadas por el pasante en el sistema son:

#### **Registro de mantenimiento de equipos**

La Figura 12 muestra las actividades que el pasante realiza para el registro del mantenimiento preventivo de los equipos

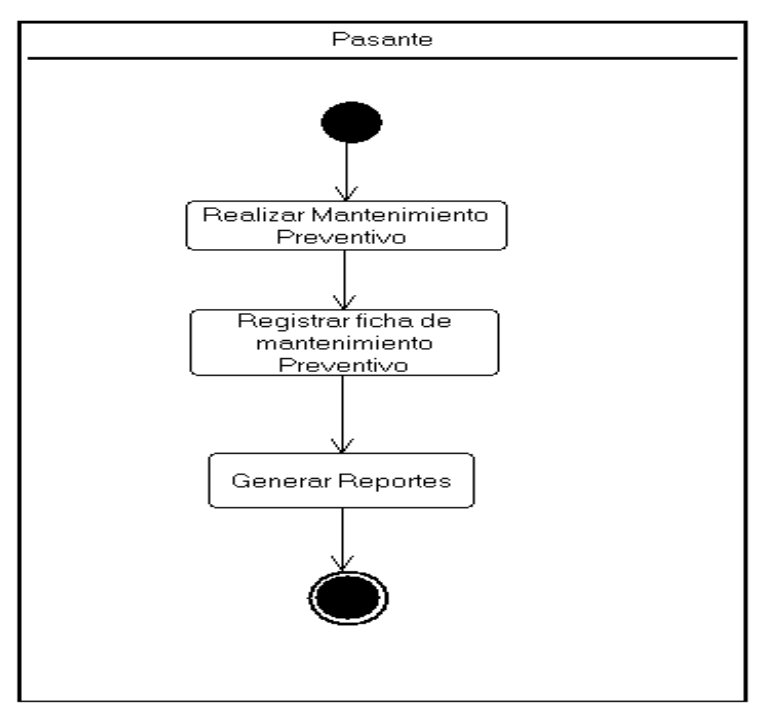

**Figura 12.** Diagrama de actividades registro de mantenimiento.

#### **Registro de préstamo de equipos**

La Figura 13 muestra las actividades que el pasante realiza para el registro de préstamos de equipos.

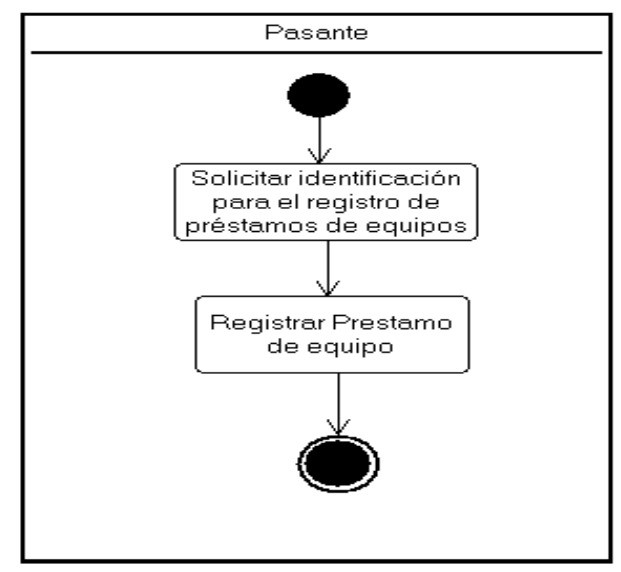

**Figura 13.** Diagrama de actividades registro de préstamo de equipos.

#### **Registro de devolución de equipos**

La Figura 14 muestra las actividades que el pasante realiza para el registro de devolución de equipos.

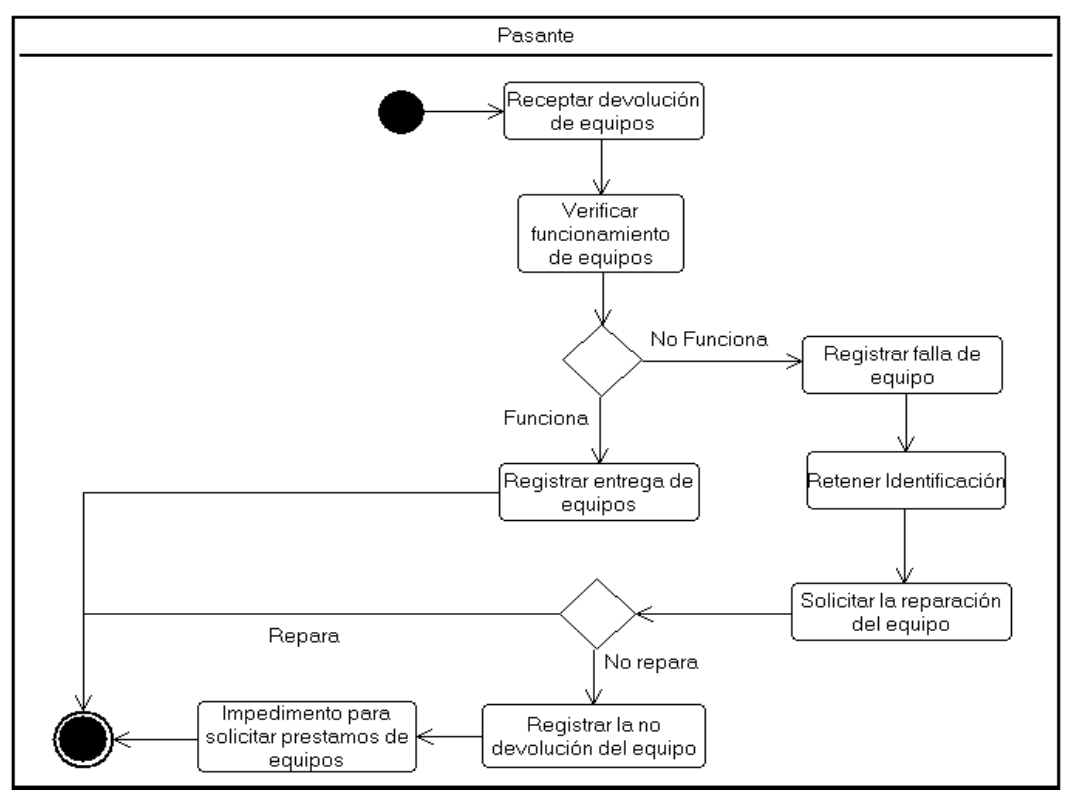

**Figura 14.** Diagrama de actividades registro devolución de equipos.

## <span id="page-30-0"></span>**2.2 DISEÑO**

Una vez definido los requerimientos funcionales se pasa a la siguiente etapa de la metodología que es el diseño tanto de la interfaz gráfica como del modelo conceptual de la base datos.

Para el diseño de la interfaz gráfica se utilizó VisualStudio, que es un sistema de desarrollo integrado; el diseño de la interfaz se lo realizó bajo los parámetros solicitados por el cliente.

Para el modelado de la base de datos se utilizó el Software PowerDesigner, que permitió generar un Script con SQL Server que es un gestor de base de datos.

Siguiendo con la metodología XP los diseños del sistema fueron: Diseño de aplicación de escritorio y Diseño de base de datos.

### <span id="page-30-1"></span>**2.2.1 DISEÑO DE LA APLICACIÓN DE ESCRITORIO**

Para el diseño de la interfaz de la aplicación de escritorio se recurrió a un componente principal (Menú), que fue desarrollado de acuerdo a los requerimientos solicitados y aprobados por el cliente (encargado del laboratorio).

La Figura 15 muestra la ventana de ingreso al sistema, permite al pasante (usuario del sistema) ingresar las credenciales de usuario y contraseña para acceder a la aplicación; también el diseño de la ventana cuenta con el logotipo de la universidad.

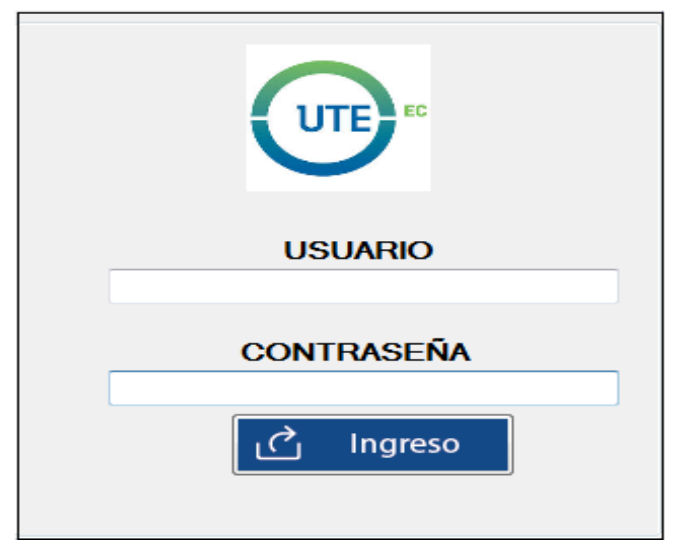

**Figura 15.** Ventana de ingreso al sistema

La Figura 16 muestra el menú principal, permite al pasante acceder a los diferentes componentes que tiene la aplicación; cada componente o menú contiene distintos sub-menús, la agrupación se la realizó en función a los requerimientos solicitados por el administrador, lo que permitió tener una interfaz ordenada y amigable para el entorno de trabajo que desarrollan los pasantes de los laboratorios.

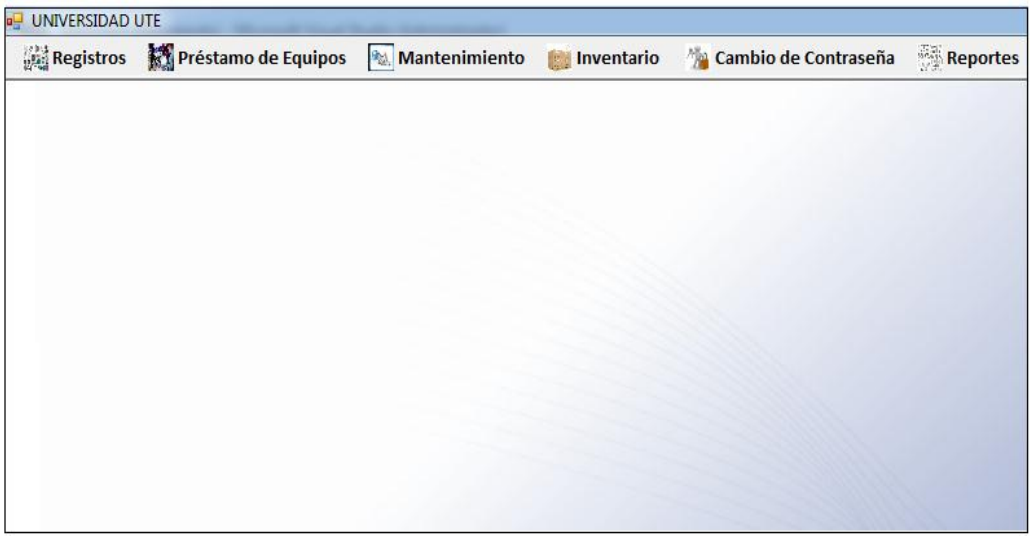

**Figura 16.** Ventana del menú principal

La Figura 17 muestra los sub-menús del menú registros, permite al pasante ingresar a cada una de las ventanas para realizar un registro según lo requerido; de esta manera el pasante puede acceder a los distintos submenús asignados por el administrador, en cada una de las ventanas al pasante se le permite realizar registros y generar reportes; también el pasante puede ingresar a una determinada ventana presionando las teclas correspondientes a cada una de las mismas.

|    | Préstamo de Equipos<br><b>Registros</b> |            | Mantenimiento | Inventario | Cambio de Contraseña | <b>Reportes</b> |
|----|-----------------------------------------|------------|---------------|------------|----------------------|-----------------|
| р, | <b>Registro de Pasantes</b>             | $Ctrl+1$   |               |            |                      |                 |
|    | <b>Registro de Estudiantes</b>          | $Ctrl + 2$ |               |            |                      |                 |
|    | Registro de Mantenimiento               | $Ctrl + 3$ |               |            |                      |                 |
| F  | <b>Registro de Docentes</b>             | $Ctrl+4$   |               |            |                      |                 |
| 圖  | <b>Registro de Bienes</b>               | $Ctrl + 5$ |               |            |                      |                 |
| 講  | <b>Registro de Prácticas</b>            | $Ctrl + F$ |               |            |                      |                 |
|    |                                         |            |               |            |                      |                 |
|    |                                         |            |               |            |                      |                 |
|    |                                         |            |               |            |                      |                 |
|    |                                         |            |               |            |                      |                 |
|    |                                         |            |               |            |                      |                 |

**Figura 17.** Sub-menú desplegados del menú "Registros"

La Figura 18 muestra el diseño de la ventana para el ingreso un nuevo registro con un campo, por ejemplo el pasante puede registrar una nueva área, si el pasante ingresa datos duplicados o nulos aparecerá un mensaje indicativos especificando el error en el ingreso de la información.

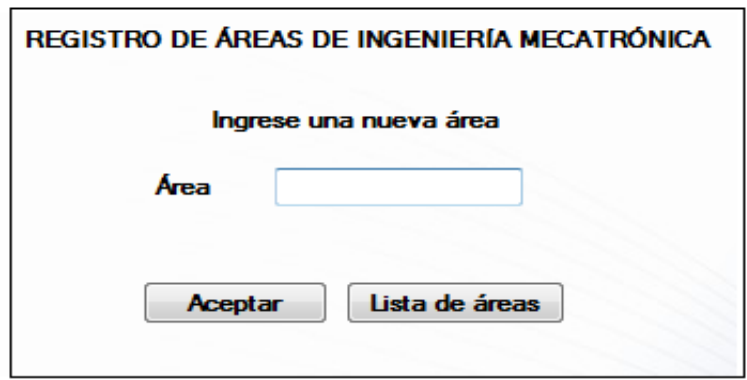

**Figura 18.** Ventana de ingreso de un nuevo registro

La Figura 19 muestra el diseño de la ventana para la búsqueda de un determinado registro, por ejemplo el pasante puede realizar la búsqueda de las áreas registradas teniendo una sola descripción, también permite realizar la búsqueda por medio de filtros que es una característica de los controles utilizados en el diseño.

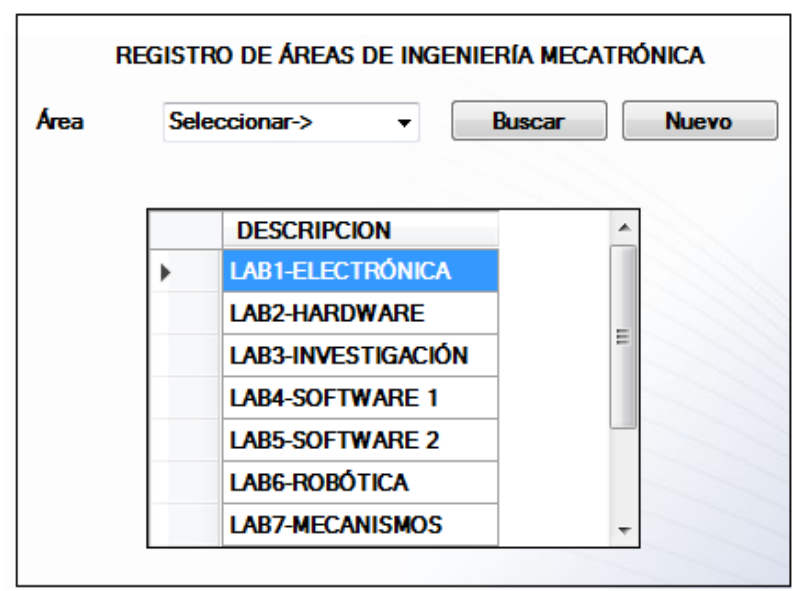

**Figura 19.** Ventana de búsqueda de un registro

La Figura 20 muestra el diseño de la ventana para el ingreso de un nuevo registro con más de un campo, el pasante debe ingresar todos los campos solicitados para registrar un nuevo proveedor; los campos a ingresar son de orden obligatorio y en algunos casos tienen una determinada validación por ejemplo en este caso el número de teléfono debe tener mínimo de 7 caracteres, el mail debe tener tanto arroba como punto y el número de RUC un mínimo de 13 caracteres, todas estas validaciones fueron solicitados por el administrador de los laboratorios.

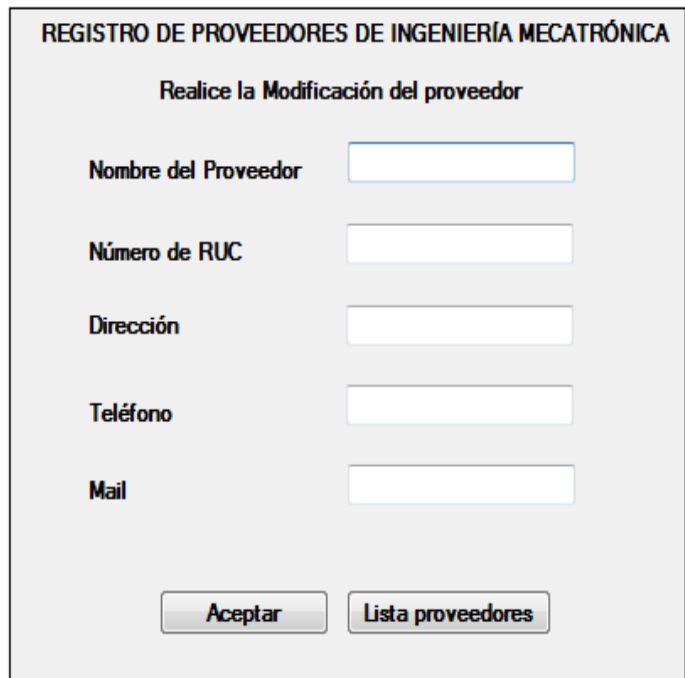

**Figura 20.** Ventana de ingreso de un nuevo registró con más de un campo

La Figura 21 muestra el diseño de la ventana para la búsqueda de un determinado registro que tenga más de un campo, el pasante puede realizar búsquedas como por ejemplo del nombre de los proveedores registrados teniendo como resultado de búsqueda la visualización de todos los campos registrados, teniendo la posibilidad de realizar modificaciones según sea el requerimiento .

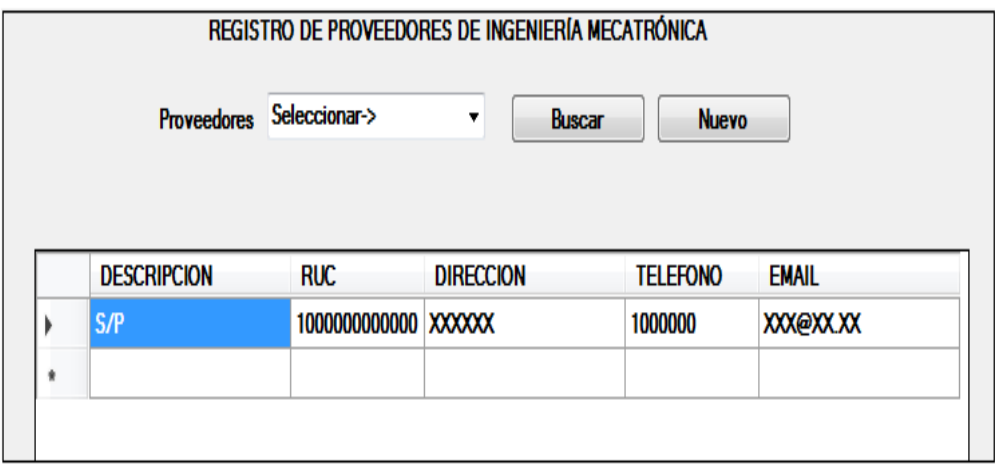

**Figura 21**. Ventana de búsqueda de un registro con más de un campo

La Figura 22 muestra la ventana de registro de inventario, el pasante debe llenar todos los campos requeridos para ingresar un nuevo bien en el inventario, la mayoría de los controles son de selección para reducir posibles errores de tipiado por parte de los pasantes, el estado ingresado de los bienes es activo, para dar de baja a un bien se selecciona y se agrega el motivo.

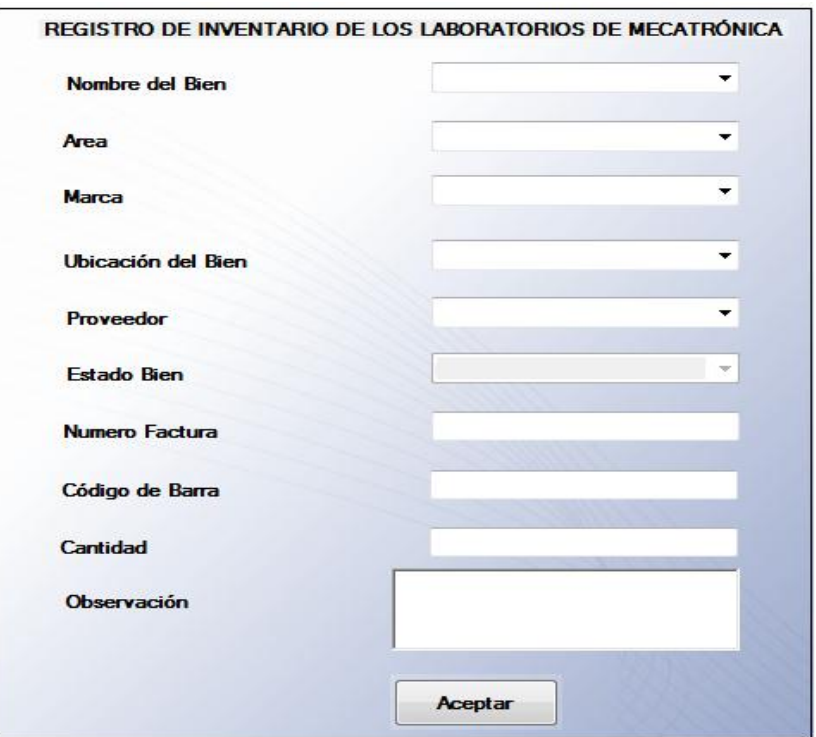

**Figura 22.** Ventana para el registro de inventario

La Figura 23 muestra la ventana de registro de préstamos de equipos, el pasante debe llenar todos los campos para registrar el préstamo de un equipo, el stock de los equipos se genera aumaticamente y es el mismo que se carga en la ventana de inventario.

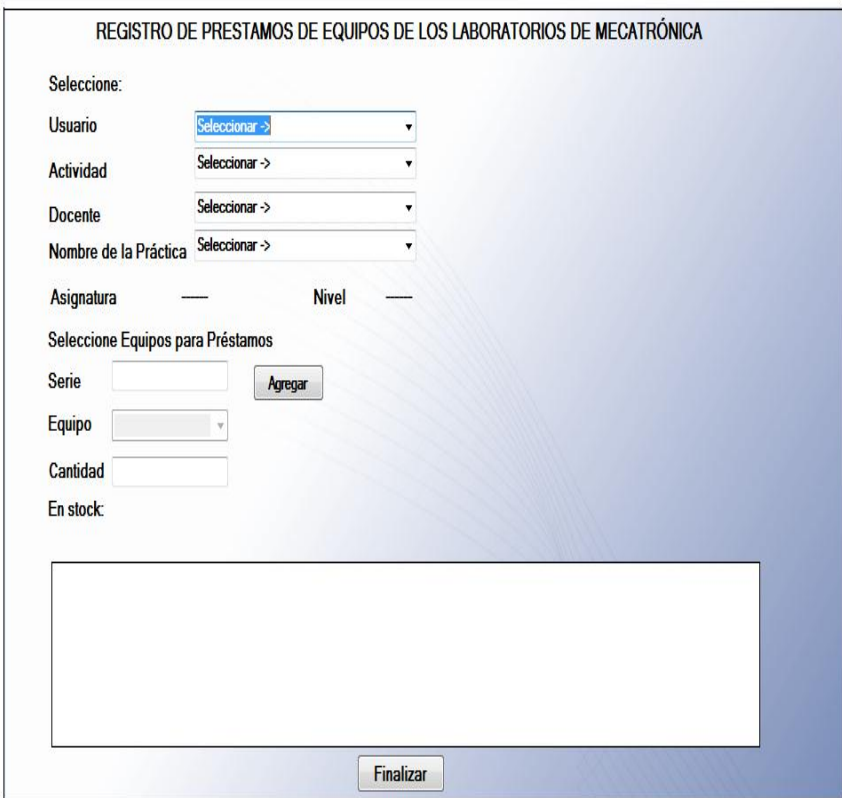

**Figura 23.** Ventana de registro de préstamos

La Figura 24 muestra la ventana de registro de devoluciones de equipos, el pasante debe llenar todos los campos para registrar la devolución del equipo.

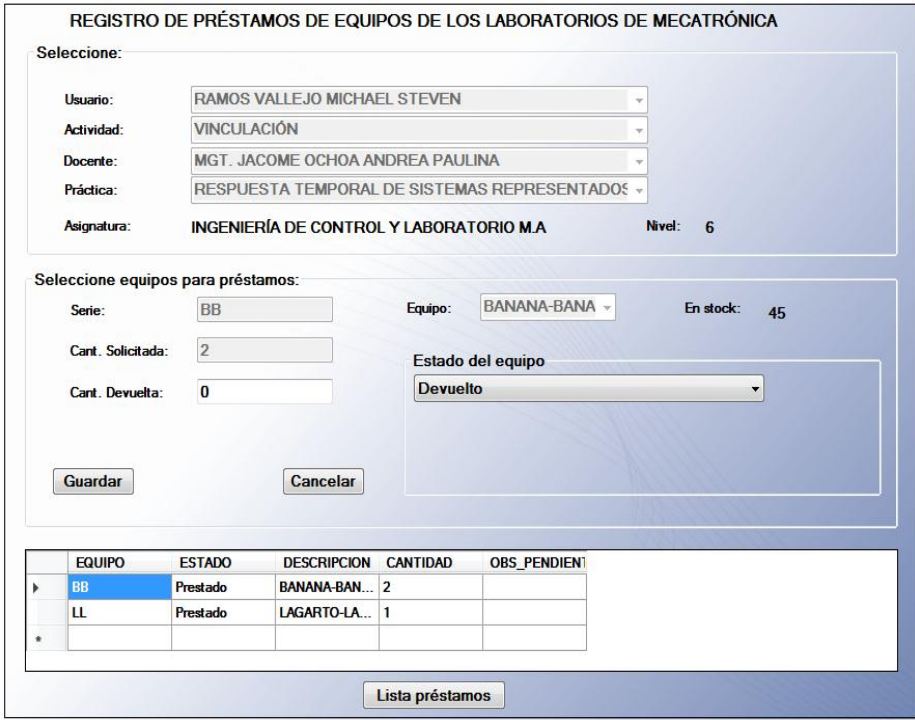

**Figura 24.** Ventana de registro de devoluciones

La Figura 25 muestra la ventana para generar reportes como por ejemplo Reporte de bienes.

| Ubicación          | Seleccionar -><br>▼ | Area                                                                                      | Seleccionar->                                                                                                    | $\overline{\phantom{a}}$ Estado                                           | Seleccionar-><br>۰                                         | <b>Buscar</b>      |
|--------------------|---------------------|-------------------------------------------------------------------------------------------|----------------------------------------------------------------------------------------------------|---------------------------------------------------------------------------|------------------------------------------------------------|--------------------|
|                    |                     | Fecha Final                                                                               |                                                                                                    |                                                                           |                                                            |                    |
|                    |                     |                                                                                           |                                                                                                    |                                                                           |                                                            |                    |
|                    |                     |                                                                                           |                                                                                                    |                                                                           |                                                            |                    |
|                    |                     |                                                                                           |                                                                                                    |                                                                           |                                                            |                    |
|                    |                     |                                                                                           |                                                                                                    |                                                                           |                                                            |                    |
|                    |                     |                                                                                           |                                                                                                    |                                                                           |                                                            |                    |
|                    |                     |                                                                                           |                                                                                                    |                                                                           |                                                            |                    |
|                    |                     |                                                                                           |                                                                                                    |                                                                           |                                                            |                    |
| <b>DESCRIPCIÓN</b> |                     |                                                                                           | <b>CATEGORIA</b>                                                                                                    | <b>ÁREA</b>                                                               | <b>UBICACIÓN</b>                                           | <b>CANTIDAD</b>    |
| <b>MULTIMETRO</b>  | BQT00050745         |                                                                                           |                                                                                                    | <b>OFICINA</b>                                                            | <b>ARMARIO 1</b>                                           |                    |
|                    |                     |                                                                                           | Electrónicos                                                                                                    |                                                                           |                                                            |                    |
|                    | BQT00031744         |                                                                                           |                                                                                                    | <b>OFICINA</b>                                                            | <b>ARMARIO 1</b>                                           |                    |
|                    |                     |                                                                                           | 15:14:53 Eléctricos y<br>Electrónicos                                                                                                    |                                                                           |                                                            |                    |
|                    |                     |                                                                                           |                                                                                                    |                                                                           |                                                            |                    |
|                    | $\leftarrow$ 1      | Fecha Inicia jueves 27 de octubre v<br>de 2? $\blacktriangleright$<br><b>OSCILOSCOPIO</b> | $\mathbf{H} \times \mathbf{F} \times \mathbf{F} \times \mathbf{$<br>CODIGO DE BARRAS FECHA. CRE | 100%<br>25/07/2018 Equipos<br>14:20:39 Eléctricos y<br>25/07/2018 Equipos | lunes . 05 de noviembre $\sim$<br><b>REPORTE DE BIENES</b> | Buscar   Siguiente |

**Figura 25.** Ventana para generar reportes

#### <span id="page-35-0"></span>**2.2.2 DISEÑO DE LA BASE DE DATOS**

El diseño conceptual y físico que de desarrolló para generar el modelo de la base de datos en el Anexo 1 y Anexo 2 respectivamente.

## <span id="page-36-0"></span>**2.3 CODIFICACIÓN**

El lenguaje de programación que se utilizó es C# y Data Manipulation Language (DML); el C# es un lenguaje orientado a objetos, mientras el DML es un lenguaje que permite la manipulación de datos almacenados en la base de datos; La codificación se realizó tanto en la base de datos como en las ventadas que se desarrollaban, instalando y ejecutando las librerías necesarias para ejecutar la aplicación, y de esta manera ir corrigiendo errores de ejecución que se producían a medida que se iba codificando .

A continuación se detalla lo más relevante con respecto al código fuente de la aplicación de escritorio; a medida que se iba desarrollando la aplicación se realizaban pruebas periódicas de ejecución, permitiendo disminuir los errores en las pruebas ejecutadas.

La Figura 26 muestra las librerías utilizadas en todas las ventanas para el desarrollo del sistema, las cuales cada cumple una función específicas en cada una de las ventanas codificadas.

|  | S Biblioteca.frm_Proceso_Equipo \$    |
|--|---------------------------------------|
|  | ⊟using System;                        |
|  | using System.Collections.Generic;     |
|  | using System.ComponentModel;          |
|  | using System.Data;                    |
|  | using System.Data.SqlClient;          |
|  | using System.Drawing;                 |
|  | using System.Linq;                    |
|  | using System.Text;                    |
|  | using System.Threading.Tasks;         |
|  | using System.Windows.Forms;           |
|  | using System.Text.RegularExpressions; |
|  | using iTextSharp.text;                |
|  | using iTextSharp.text.pdf;            |
|  | using System.IO;                      |
|  | using System.Diagnostics;             |
|  | using Microsoft.Reporting.WinForms;   |
|  |                                       |

**Figura 26.** Código de librerías utilizadas

En la Figura 27 se muestra el código para establecer la cadena de conexión, que permite la comunicación entre la aplicación de escritorio con la base de datos.

SqlConnection con = new SqlConnection(Properties.Settings.Default.baseConnectionString);

**Figura 27.** Código de la cadena de conexión

La Figura 28 muestra la codificación para insertar valores de campos requeridos en cada uno de los menús, los registros que se ingresan son almacenados en una determinada tabla con su correspondiente entidad y relación; los controles utilizados en el diseño de las ventanas para el ingreso de información, son controles de texto, para ingresar un nuevo registro en la base de datos es indispensable llamar a las librerías, así también abrir y cerrar la cadena de conexión.

| string sql = "INSERT INTO AREA (DESCRIPCION ARE) VALUES (@DESCRIPCION ARE)";//Insertar nuevos registros en la tabla Área"<br>SqlCommand cmd = new SqlCommand(sql, con);//Manipular datos de la base |
|----------------------------------------------------------------------------------------------------|
| cmd.Parameters.Add("@DESCRIPCION ARE", txtArea.Text);//Agregar datos que se ingresen en un textBox                                                                                                  |
| con.Open();//Abrir cadena de conexión                                                                                                    |
| int respSQL = Convert.ToInt16(cmd.ExecuteNonQuery());//Ejecutar instrucciones de la base                                                                                                    |
| con.Close();//Cerrar la cadena de conexión                                                                                                    |
| MessageBox.Show("Área creada correctamente");//Mostrar mensaje indicativo                                                                                                    |
| limpiar();//llamar al método                                                                                                    |
| cargar();//llamar al método                                                                                                    |
| fn cargar BoxArea();//llamar método                                                                                                    |
| panelGrid.Visible = true;//Mostrar un control                                                                                                    |
| panelNuevo.Visible = false;//Ocultar un control                                                                                                    |
| panelMenu.Visible = true;//Mostrar un control                                                                                                    |

**Figura 28.** Código para insertar valores de campos

La Figura 29 muestra el código que permite controlar la duplicidad de información; esto permite consolidar la información registrada en la base de datos, también por medio de esta codificación se permitió controlar el ingreso de datos nulos, teniendo como resultado una base de datos sólida con información confiable.

```
public bool fn existeArea(string area)//Método para control de duplicidad
   bool resp = false;//Crear variable tipo boleana para comparar
   SqlCommand cmd = new SqlCommand("SELECT *FROM AREA WHERE DESCRIPCION ARE=@DESCRIPCION ARE", con);//Hacer consultas
   SqlDataAdapter da = new SqlDataAdapter(cmd);//Manipular datos ingresados en la base
   cmd.Parameters.Add("@DESCRIPCION_ARE", area);//Añade campos a la tabla
   DataTable dt = new DataTable();da.Fill(dt);if (dt.Rows.Count > 0)//Conditional que compara los datos ingressados en una tabla₹
       resp = true;else
       resp = false;return resp;
```
**Figura 29.** Código para controlar duplicidad de información

La Figura 30 muestra la codificación, que permite especificar los campos que se muestran en los resultados de una consulta, que puede ser una búsqueda de un determinado registro; también por medio de esta codificación se permite realizar filtros de búsqueda por medio de los controles en las ventanas desarrolladas; en este código se puede modificar lo que se requiere buscar, en la mayoría de las tablas la búsqueda está realizada en el campo de la descripción pero se puede modificar la buscada únicamente cambiando nombre del campo.

```
public void cargar()
   try//Control de Excepción
   SqlCommand cmd = new SqlCommand("Select a.CODIGO ARE, a.DESCRIPCION ARE as DESCRIPCION"+//Realizar consultas en un tabla
   "from AREA a WHERE a.CODIGO ARE = @CODIGO ARE OR @CODIGO ARE = '', con);
   SqlDataAdapter da = new SqlDataAdapter(cmd);
   cmd.Parameters.Add("@CODIGO ARE ", Convert.ToInt32(boxArea.SelectedValue));//Añadir un campo a la tabla
   DataTable dt = new DataTable();da.Fill(dt);grid.DataSource = dt.DefaultView;//Poder realizar filtros en una tabla
   grid.Columns["CODIGO ARE"].Visible = false;//Ocultar datos de una tabla
   grid.Columns["DESCRIPCION"].Width = 150;//Visualizar datos de de una tabla
   }catch (Exception ex){
       MessageBox.Show(ex.Message);//Mensaje de control de Excepción
   ₹
```
**Figura 30.** Código para realizar consultas

La Figura 31 muestra la codificación que permite modificar campos específicos de una tabla determinada; esto a la vez permite actualizar la información que se vaya registrando en la base de datos, lo que posibilita la manipulación en de la información ingresada en las tablas, las modificaciones realizadas están restringidas en ciertos campos para que no genere conflicto de información en la base de datos.

```
string sql = ("UPDATE AREA SET DESCRIPCION ARE"+//Realizar modificaciones de campos en una tabla
" = @DESCRIPCION ARE WHERE CODIGO ARE = @CODIGO ARE ");
SqlCommand cmd = new SqlCommand(sql, con);//Manipular datos de la base
cmd.Parameters.Add("@CODIGO_ARE", li_CodArea);
cmd.Parameters.Add("@DESCRIPCION ARE", txtArea.Text);//Añadir un campo en la tabla
con.Open();//Abrir cadena de conexión
int respSQL = Convert.ToInt16(cmd.ExecuteNonQuery());
con.Close();//Cerrar la cadena de conexión
limpiar();//Llamar al metodo
cargar();//Llamar al metodo
fn cargar BoxArea();//Llamar al metodo
panelGrid.Visible = true;//Mostrar un control
panelNuevo.Visible = false://Ocultar un control
panelMenu.Visible = true;//Mostrar un control
```
**Figura 31.** Código para modificar datos de una tabla

La Figura 32 muestra el código para la validación de los correos electrónicos solicitados por el administrador de los laboratorios, para cuál se realizó un algoritmo que permite comprobar que ciertos caracteres especiales que se vayan a registrar en la base de datos sean los correctos, de esta manera controlar que la información que se vaya ingresando sea verdadera; en caso de existir un error al momento de ingresar un correo electrónico, aparecerá un cuadro de dialogo indicativo que no permitirá al pasante registrar una determinada información hasta que el pasante corrija el error indicado en el mensaje.

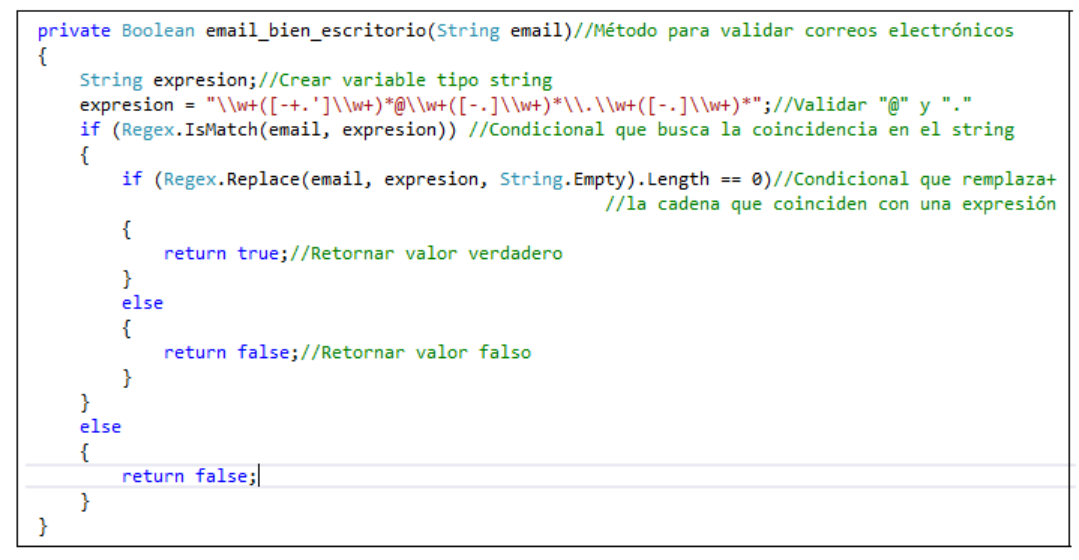

**Figura 32.** Código para validar un correo electrónico

La Figura 33 muestra la codificación para el encriptado de una contraseña, por medio de lo cual los caracteres ingresados al momento de crear una determinada contraseña van a tener una clave única que se va a registrar en la base datos, de esta manera se estableció la seguridad en el momento que se vaya a realizar un registro de un pasante y asignarle una contraseña, los cambios posteriores de contraseña que realice el usuario también serán encriptados.

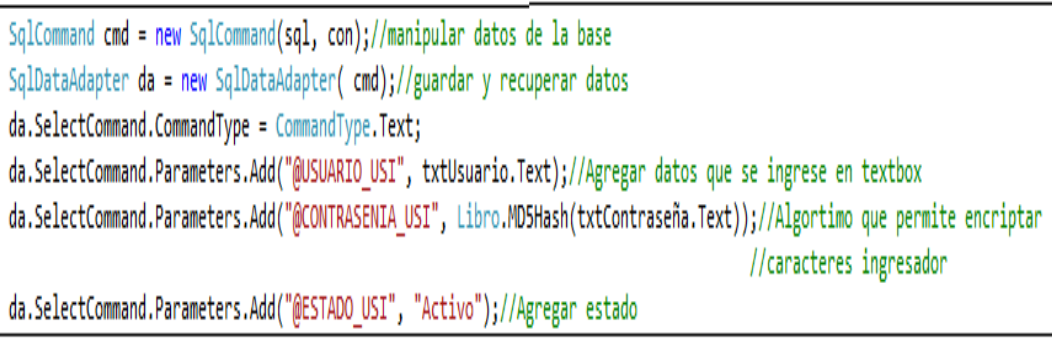

**Figura 33.** Código para encriptar contraseña

La Figura 34 muestra la codificación para los permisos de acceso a las ventanas requeridas

```
registroDeDocentesToolStripMenuItem.Enabled = false;//desactivar ventanas
registroDeNuevaContraseñaToolStripMenuItem.Enabled = true;//activar ventanas
con.Open();//abrir conexión
string sql = "SELECT b.* FROM PERMISOS a, PAGINA b WHERE"+
"a.CODIGO_PAG = b.CODIGO_PAG AND CODIGO_USI = @CODIGO_USI"; //realizar consultas en la ventanas
DataSet dt = new DataSet();//relacionar datos
SqlCommand cmd = new SqlCommand(sql, con);//manipular datos de la base
SqlDataAdapter da = new SqlDataAdapter(cmd);//guardar y recuperar datos
foreach (DataRow dr in dt.Tables[0].Rows)//hacer bucle para comparar las ventanas
€
   if (dr["LINK_PAG"].ToString() == "frm_Usuario_Sistema")//compar si la ventana esta desactivada
        registroDePasantesToolStripMenuItem1.Enabled = true;//activar en el menú la ventana
con.Close();//cerrar conexión
ł
```
**Figura 34**. Código para permisos de acceso a ventanas

## <span id="page-41-0"></span>**2.4 PRUEBAS**

Se realizó las pruebas necesarias para comprobar el funcionamiento del sistema, las pruebas realizadas en cada una de las ventanas fueron: prueba de acceso, prueba de validación de campos, prueba de conectividad entre el lector de código de barras.

Todas las etapas de la metodología XP permite la constante retroalimentación entre cada una de ellas; esta es la principal característica que tiene la metodología XP la cual permitió obtener un sistema integral y funcional que cumplió con los requerimientos solicitados.

Para la verificación del correcto funcionamiento tanto del diseño como de la codificación se realizaron las siguientes pruebas de validación que permitieron tener un sistema confiable:

#### **Prueba de conectividad**

La prueba de conectividad permite verificar la correcta comunicación entre la aplicación y SQL Server, la cual por medio de un mensaje indicativo permitió comprobar la correcta conexión de la base de datos con el aplicativo.

La Figura 35 muestra un mensaje indicativo señalando que ha sido correcta la comunicación, esta es la primera prueba que se realiza dado que permite verificar que los datos que se vayan ingresando en las ventanas de la interfaz se vayan almacenando en las tablas de la base de datos; el problema que puede darse en caso que la comunicación es que la cadena de conexión tenga un problema.

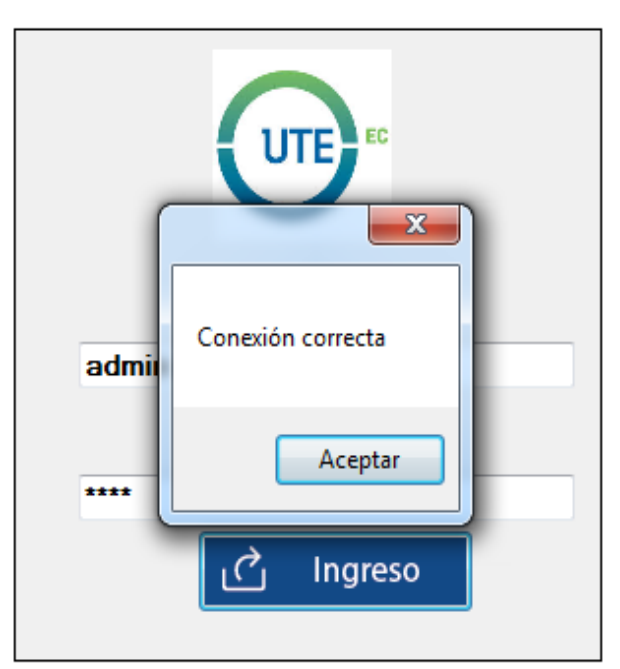

**Figura 35.** Prueba de Conectividad

La Figura 36 muestra un mensaje error señalando que ha sido incorrecta la comunicación, esto se debe a que la sentencia de la cadena de conexión no ha sido abierta; esto puede ocurrir porque no se codifico la librería de comunicación de SQL o no se codifico la sentencia que permita abrir la conexión entre la base de datos y el aplicativo.

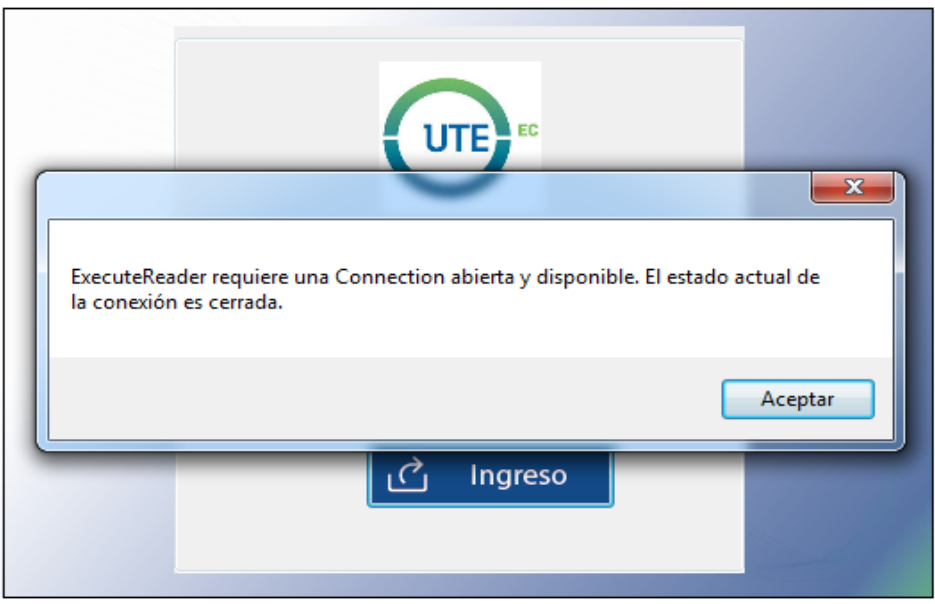

**Figura 36.** Mensaje de error en la prueba de conectividad

#### **Prueba "Ingreso al sistema"**

Permite verificar que los datos ingresados al momento de ingresar al sistema son correctos, se muestra un mensaje indicativo el cual posibilita ingresar al sistema como se muestra en la Figura 37; los pasantes fueron asignados con una contraseña y un usuario únicos, en los cuales la contraseña puede ser cambiada por el usuario para garantizar la seguridad al momento que ingrese al aplicativo.

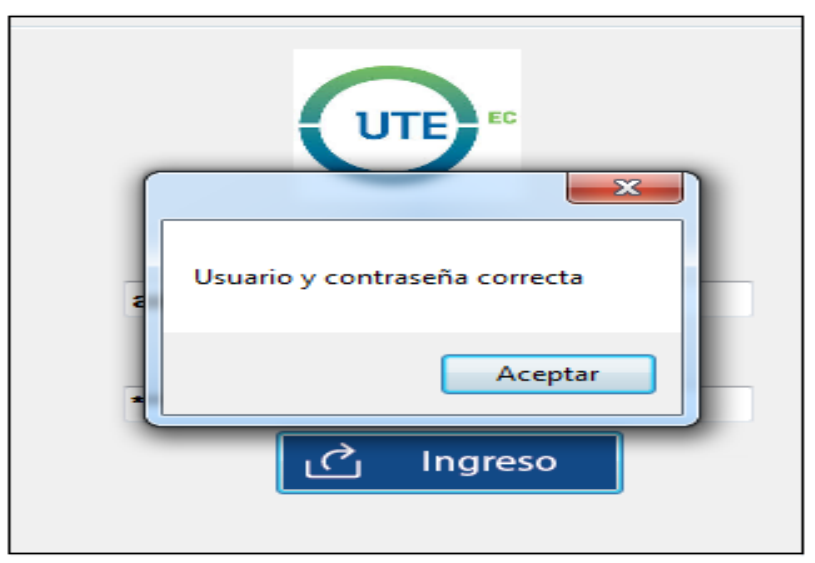

**Figura 37.** Prueba "Ingreso al sistema"

#### **Prueba "Insertar campos"**

Permite verificar que los datos ingresados en un determinado campo sean guardados correctamente como se muestra en la Figura 38; todas las ventanas tienen la opción de insertar, esta prueba permite comprobar que los datos ingresados en una determinada tabla son los correctos, a su vez el diseño de las ventanas cuenta con un control de visualización de la información que se vaya registrando en la base de datos; también esta prueba permite comprobar que la cadena de conexión entre el Visual Studio y el SQL está funcionando correctamente; existen campos obligatorios los cuales si no son ingresados no permite registrar la información en las tablas de la base de datos, también existen campos que no son obligatorios los cuales no generan conflicto al no ser registrados .

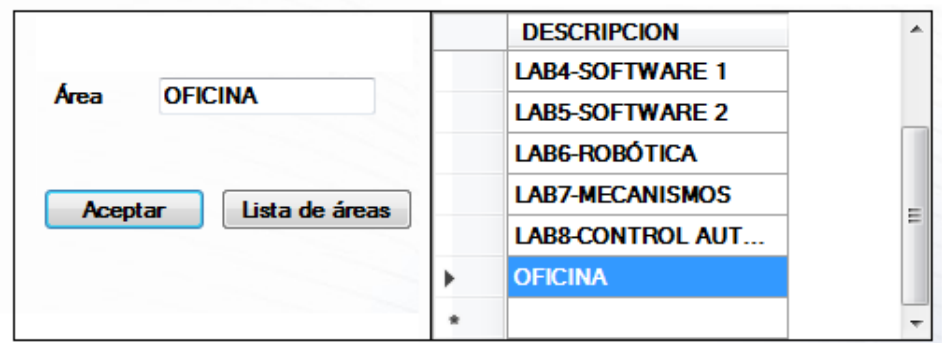

**Figura 38.** Prueba "Insertar campos"

#### **Prueba "Buscar campos"**

Permite verificar que si se hace una búsqueda de un campo específico se obtiene el resultado requerido como se muestra en la Figura 39; todas las ventanas tienen la opción de poder realizar una determinada búsqueda de algún registro, por medio de esta prueba se comprobó que los datos ingresados en una tabla pueden ser buscados por medio de filtros según sea el requerimiento de búsqueda.

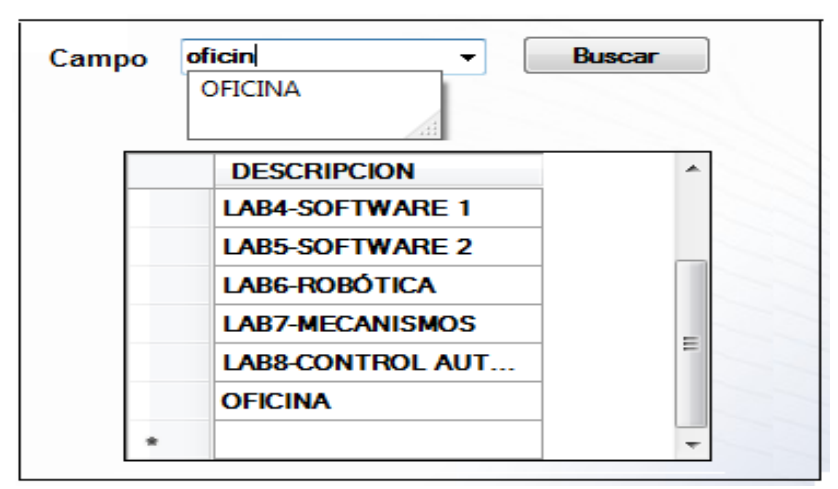

**Figura 39.** Prueba "Buscar campos"

#### **Prueba "Modificar campos"**

Permite verificar que los cambios realizados a un determinado campo se guarden correctamente como se muestra en la Figura 40; todas las ventanas diseñadas tienen la opción de modificar un determinado registro, el cual se actualiza en las tablas de la base de datos; existen relaciones entre las tablas de la base de datos que al momento de realizar una modificación de un registro en una ventana esta se mostrara reflejada en la ventana que tenga relación.

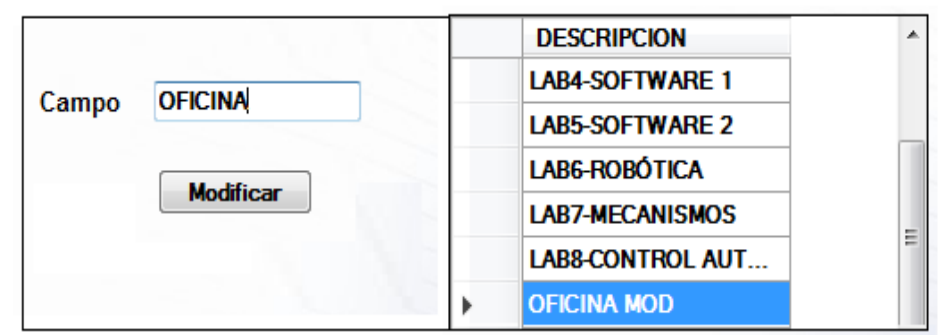

**Figura 40**. Prueba "Modificar campos"

#### **Prueba "Duplicidad de datos"**

Permite verificar que no se guarden datos en blanco y que no se dupliquen los datos ingresados como se muestra en la Figura 41; para controlar los errores ingresados se diseñó mensajes indicativos que permite al pasante corregir la información ingresada, esto permite tener una base de datos con información sólida.

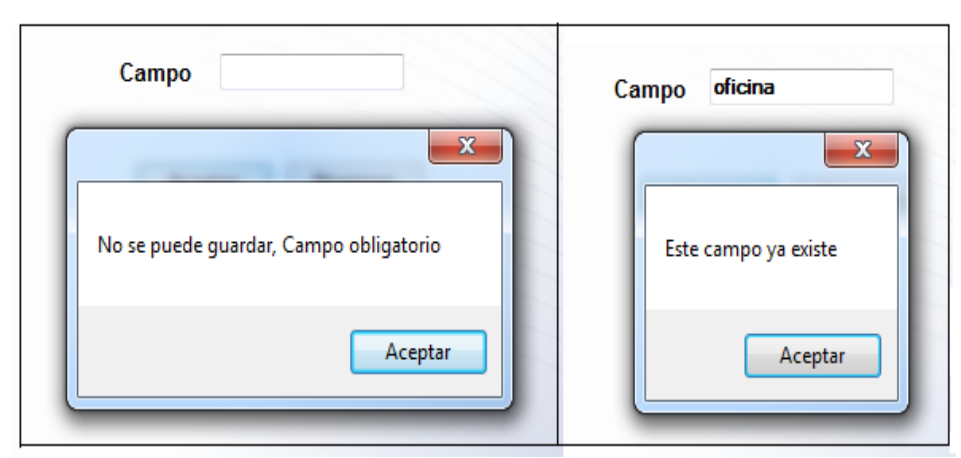

**Figura 41.** Prueba "Duplicidad de datos"

#### **Prueba "Validación de cédula de identidad"**

Permite verificar que la cédula ingresada tenga validez como se muestra en la Figura 42; para esta validación se implementa un algoritmo matemático que permite verificar que los números de cédula que se registren sean correctos.

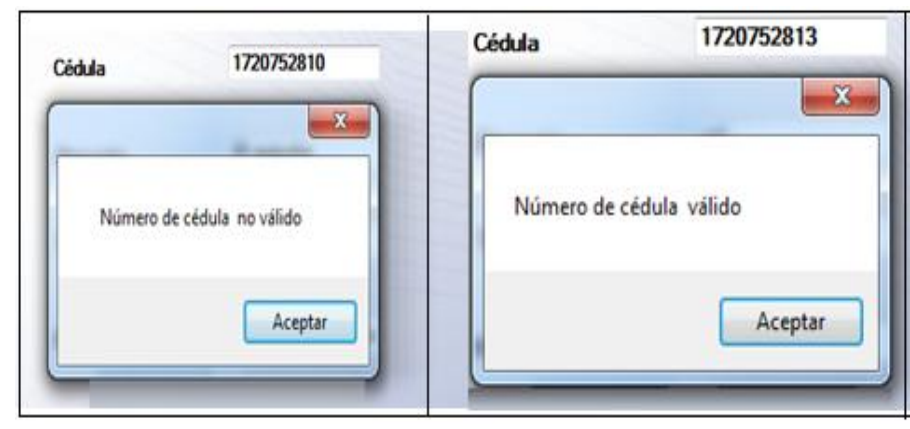

**Figura 42.** Prueba "Validación CI"

#### **Prueba "Validación de mail"**

Permite verificar si el mail ingresado es correcto; se valida el punto "." y el arroba "@", como se muestra en la Figura 43; así el pasante puede corregir si algún mail ingresado no cuenta con los caracteres apropiados que validen la información ingresada, apareciendo un mensaje indicativo que permite al pasante corregir los campos ingresados; hasta que la información ingresada no sea válida el pasante no podrá guardar un registro en la base de datos, de esta manera se asegura que la información almacenada es confiable y se cumple con los requerimientos solicitados; el dominio que se registra en el mail no genera conflicto con cualquier correo electrónico ya que la universidad asigna un correo único tanto a docentes como estudiantes con el dominio de la Universidad UTE.

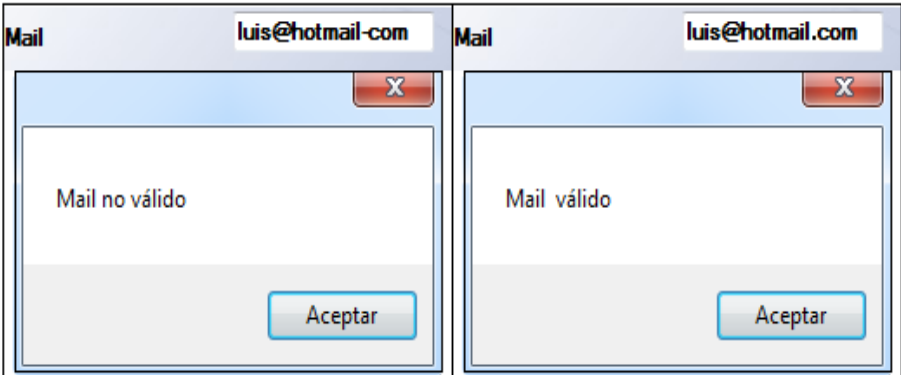

**Figura 43.** Prueba "Validación mail"

#### **Prueba "Control de número de caracteres en la contraseña"**

La Figura 44 muestra la verificación que la contraseña debe tener un mínimo de 7 caracteres, según lo solicitado por el administrador; permite dar seguridad al acceso del sistema, ya que a su vez cada uno de los caracteres ingresado se encuentra encriptado; también al momento de realizar un cambio de contraseña se debe tomar en cuanta esta validación, ya que si no tiene esta especificación no se podrá guardar el registro en la base de datos.

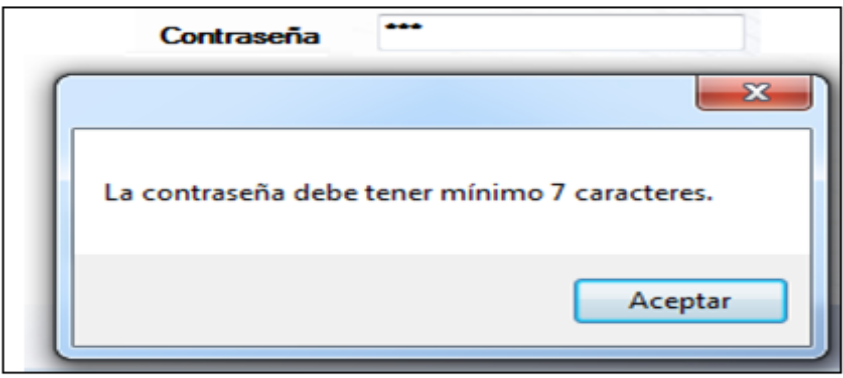

**Figura 44.** Prueba "Control de contraseña"

#### **Prueba "Conectividad código de barras con la aplicación"**

Permite verificar que el lector de código de barras lee correctamente la información de las etiquetas de algún equipo como se muestra en la figura 45.

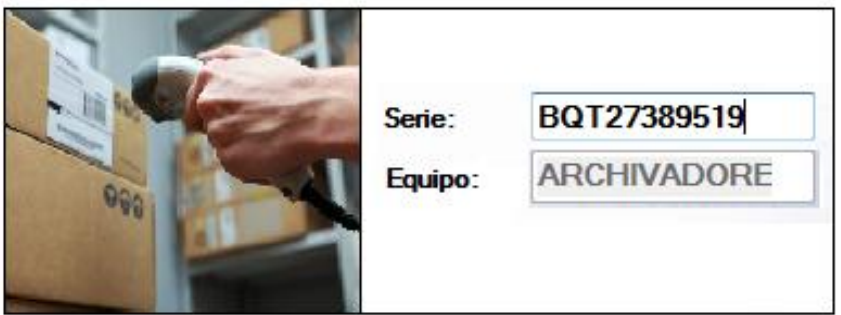

**Figura 45.** Prueba "Conectividad código de barras con aplicación"

<span id="page-47-0"></span>**3. RESULTADOS Y DISCUSIÓN**

El resultado del levantamiento de requerimientos permitió diseñar los siguientes diagramas:

- Diagrama de requerimientos
- Diagrama de estructuras
- Diagrama de comportamiento
- Diagrama de actividades

Los diagramas requeridos se los realizó en la herramienta de diseño Topcased que permitió modelar los requerimientos que fueron indispensables para el diseño del entorno gráfico del aplicativo.

Para una mejor interpretación de los requerimientos se efectuaron visitas periódicas a los laboratorios, esto facilitó el diseño de los diagramas, los cuales fueron presentados periódicamente al administrador de los laboratorios de Mecatrónica con la finalidad de realizar los cambios pertinentes a medida que se iba avanzando en el diseño y desarrollo.

Para diagramar las actividades que iban a desempeñar tanto el pasante como el administrador se realizaron reuniones de trabajo con los mismos, permitiendo identificar los roles que cada de uno de los actores iba a desempeñar.

Finalizada la etapa de los requerimientos se prosiguió con el diseño de la interfaz gráfica, la que consta de una barra de menú principal con sus respectivas opciones y sub opciones.

Cada ventana fue diseñada con los componentes necesarios para registrar uno o varios campos según se requiera, para controlar posibles errores como por ejemplo la duplicidad de datos o el ingreso de campos en blanco, se diseñó cuadros de dialogo que permite al pasante identificar el error en el ingreso de información ingresada.

En el diseño de la ventana de inventario, en su mayoría se utilizó controles de selección y despliegue, esto evita que el pasante ingrese la información de forma manual, con la finalidad de minimizar los errores evitando que se genere conflictos en la base de datos.

Al igual que la ventana de inventario, la ventana de préstamos se diseñó con controles de selección y despliegue, lo que imposibilita ingresar datos erróneos; los únicos datos que permite ingresar de forma manual son: los códigos de barra, que son ingresados a través del lector de código de barras; y, la cantidad de equipos solicitados, el cual está controlado con el stock del mismo.

La ventana de devolución de equipos fue diseñada para que el pasante recepte el equipo, verifique su estado de funcionamiento y registre el estado de entrega del equipo, lo que permitió verificar que los equipos devueltos se encuentren con correcto funcionamiento.

Las ventanas de reportes se las diseñó en la herramienta reportviewer, la cual permitió generar documentos editables en Excel, Word y PDF; además, permite al pasante realizar búsquedas específicas por medio de los diferentes filtros según sea lo requerido.

La codificación se realizó de acuerdo al diseño de cada una de las ventanas, las mismas que cuentan con las opciones de agregar, modificar y buscar.

De acuerdo al requerimiento, la información que se presenta en cada una de las ventanas se despliegan en orden alfabético, numérico y/o fecha de búsqueda; para lo cual, se desarrolló sentencias de programación que permitió facilitar los resultados de búsqueda.

Mediante codificación se controló que los números de cédula y correos electrónicos ingresados sean válidos, con el fin de evitar que en la base de datos se cargue inconsistencias.

Para evitar duplicidad en datos y campos vacíos en la base de datos, se controló por medio de la programación que no permita guardar si el dato existe en la base de datos, al igual que si no tienen información todos los campos de una determinada ventana.

Para comprobar la funcionalidad del sistema se realizaron pruebas con los pasantes, las pruebas consistieron en insertar, buscar, modificar y controlar la duplicidad de campos en cada una de las ventanas.

Con la información cargada en la base de datos de un inventario inicial proporcionado por el administrador de los laboratorios, se comparó los códigos de barras de los equipos con los del inventario, los cuales algunos coincidían y otros no, lo que generó conflicto al momento de registrar un préstamo, para solucionar esta novedad se verificó, comparó y actualizó los códigos de barra en la base de datos.

El tiempo que al pasante le demora en llenar todos los campos para registrar un nuevo bien en el sistema es de aproximadamente 1 minutos por bien.

El tiempo que al pasante le demora en llenar todos los campos para registrar un préstamo de equipos en el sistema es de aproximadamente 2 minutos por préstamo, el tiempo variará dependiendo de la cantidad de equipos solicitados por el estudiante.

Para verificar si el stock cargado del inventario inicial coincide con el inventario físico de los laboratorios, se realizó un conteo de forma manual de los equipos con mayor demanda para préstamos, lo que permitió actualizar el stock en el sistema.

La Tabla 4 muestra los resultados obtenidos de las pruebas realizadas en cada uno de los sub-menús, lo que permitió evaluar la funcionalidad del sistema.

<span id="page-50-0"></span>

| Nombre del         | Nombre de     | <b>Actividad</b>                       | Válido | # de   |  |  |
|--------------------|---------------|----------------------------------------|--------|--------|--|--|
| sub-menú           | prueba        |                                        |        | prueba |  |  |
|                    | Logueo        | Ingresar al sistema                    |        |        |  |  |
| Logueo             | Validar       | registrado<br>Validar<br>usuario<br>у  |        | 2      |  |  |
|                    |               | contraseña de 7 caracteres             |        |        |  |  |
|                    | Insertar      | Insertar nuevos campos                 |        |        |  |  |
| Área               | <b>Buscar</b> | Buscar campos requeridos               |        | 4      |  |  |
|                    | Modificar     | Modificar campos requeridos            |        |        |  |  |
|                    | Duplicidad    | No registrar datos iguales y en blanco |        |        |  |  |
|                    | Insertar      | Insertar nuevos campos                 |        |        |  |  |
|                    | <b>Buscar</b> | Buscar campos requeridos               |        | 4      |  |  |
| Categorías         | Modificar     | Modificar campos requeridos            |        |        |  |  |
|                    | Duplicidad    | No registrar datos iguales y en blanco |        |        |  |  |
|                    | Insertar      | Insertar nuevos campos                 |        |        |  |  |
| Tipo de            | <b>Buscar</b> | Buscar campos requeridos               |        | 4      |  |  |
| <b>Usuario</b>     | Modificar     | Modificar campos requeridos            |        |        |  |  |
|                    | Duplicidad    | No registrar datos iguales y en blanco |        |        |  |  |
|                    | Insertar      | Insertar nuevos campos                 |        |        |  |  |
| Marcas             | <b>Buscar</b> | Buscar campos requeridos               |        | 4      |  |  |
|                    | Modificar     | Modificar campos requeridos            |        |        |  |  |
|                    | Duplicidad    | No registrar datos iguales y en blanco |        |        |  |  |
|                    | Insertar      | Insertar nuevos campos                 |        |        |  |  |
| Ingreso de         | <b>Buscar</b> | Buscar campos requeridos               |        | 4      |  |  |
| bienes             | Modificar     | Modificar campos requeridos            |        |        |  |  |
|                    | Duplicidad    | No registrar datos iguales y en blanco |        |        |  |  |
|                    | Insertar      | Insertar nuevos campos                 |        |        |  |  |
| <b>Ubicación</b>   | <b>Buscar</b> | Buscar campos requeridos               |        | 4      |  |  |
| de equipos         | Modificar     | Modificar campos requeridos            |        |        |  |  |
|                    | Duplicidad    | No registrar datos iguales y en blanco |        |        |  |  |
|                    | Insertar      | Insertar nuevos campos                 |        |        |  |  |
| <b>Asignaturas</b> | <b>Buscar</b> | Buscar campos requeridos               |        | 4      |  |  |
|                    | Modificar     | Modificar campos requeridos            |        |        |  |  |
|                    | Duplicidad    | No registrar datos iguales y en blanco |        |        |  |  |
|                    | Insertar      | Insertar nuevos campos                 |        |        |  |  |
|                    | <b>Buscar</b> | Buscar campos requeridos               |        |        |  |  |
| <b>Actividades</b> | Modificar     | Modificar campos requeridos            |        | 4      |  |  |
|                    | Duplicidad    | No registrar datos iguales y en blanco |        |        |  |  |
|                    | Insertar      | Insertar nuevos campos                 |        |        |  |  |
|                    | <b>Buscar</b> | Buscar campos requeridos               |        |        |  |  |
| Proveedor          | Modificar     | Modificar campos requeridos            |        | 6      |  |  |
|                    | Duplicidad    | No registrar datos iguales y en blanco |        |        |  |  |
|                    | Validar       | Validar mail "." Y "@"                 |        |        |  |  |
|                    | Validar       | Teléfono mínimo 7 dígitos              |        |        |  |  |

**Tabla 4.** Análisis de resultados de las pruebas efectuadas

|                            | Insertar      | Insertar nuevos campos                 |  |    |  |
|----------------------------|---------------|----------------------------------------|--|----|--|
| Nombre de<br>práctica      | <b>Buscar</b> | Buscar campos requeridos               |  | 4  |  |
|                            | Modificar     | Modificar campos requeridos            |  |    |  |
| Registro de<br>inventario  | Duplicidad    | No registrar datos iguales y en blanco |  |    |  |
|                            | Insertar      | Insertar nuevos campos                 |  |    |  |
|                            | <b>Buscar</b> | Buscar campos requeridos               |  | 4  |  |
|                            | Modificar     | Modificar campos requeridos            |  |    |  |
|                            | Duplicidad    | No registrar datos iguales y en blanco |  |    |  |
|                            | Insertar      | Insertar nuevos campos                 |  |    |  |
| Registro de                | <b>Buscar</b> | Buscar campos requeridos               |  |    |  |
| pasante                    | Modificar     | Modificar campos requeridos            |  | 5  |  |
|                            | Duplicidad    | No registrar datos iguales y en blanco |  |    |  |
|                            | Validar       | Validar contraseña 7 caracteres        |  |    |  |
|                            | Insertar      | Insertar nuevos campos                 |  |    |  |
|                            | <b>Buscar</b> | Buscar campos requeridos               |  |    |  |
|                            | Modificar     | Modificar campos requeridos            |  | 7  |  |
| Registro de<br>estudiantes | Duplicidad    | No registrar datos iguales y en blanco |  |    |  |
|                            | Validar       | Validar número de cédula               |  |    |  |
|                            | Validar       | Teléfono mínimo 7 dígitos              |  |    |  |
|                            | Validar       | Validar mail "." y "@"                 |  |    |  |
|                            | Insertar      | Insertar nuevos campos                 |  |    |  |
| Registro de<br>mantenimie  | <b>Buscar</b> | Buscar campos requeridos               |  |    |  |
| nto                        | Modificar     | Modificar campos requeridos            |  | 4  |  |
|                            | Duplicidad    | No registrar datos iguales y en blanco |  |    |  |
|                            | Insertar      | Insertar nuevos campos                 |  |    |  |
|                            | <b>Buscar</b> | Buscar campos requeridos               |  |    |  |
| Registro de<br>docentes    | Modificar     | Modificar campos requeridos            |  |    |  |
|                            | Duplicidad    | No registrar datos iguales y en blanco |  | 7  |  |
|                            | Validar       | Validar número de cédula               |  |    |  |
|                            | Validar       | Teléfono mínimo 7 dígitos              |  |    |  |
| Registro de                | Validar       | Validar mail "." y "@"                 |  |    |  |
|                            | Insertar      | Insertar nuevos campos                 |  |    |  |
|                            | <b>Buscar</b> | Buscar campos requeridos               |  | 3  |  |
| préstamos                  | Duplicidad    | No registrar datos iguales y en blanco |  |    |  |
| <b>Total de</b>            |               |                                        |  | 74 |  |
| pruebas                    |               |                                        |  |    |  |

**Tabla 4.** Análisis de resultados de las pruebas efectuadas. Continuación…

Finalizadas las pruebas de funcionabilidad, al no encontrar más novedades, el sistema fue instalado en los laboratorios de Mecatrónica y para el correcto funcionamiento se entregaron los Manuales de Usuario y de Instalación.

Los costos para la implementación del proceso de inventario están detallados en el Anexo 3.

<span id="page-52-0"></span>**4. CONCLUCIONES Y RECOMENDACIONES**

## **CONCLUSIONES**

El sistema permitió registrar los préstamos y devoluciones de los equipos solicitados por los estudiantes.

El sistema permitió registrar el inventario de los bienes con los que cuenta los laboratorios de Mecatrónica.

El sistema permitió registrar el mantenimiento preventivo que se da a los equipos eléctricos y electrónicos.

El sistema permitió generar reportes tanto de inventario, préstamos y mantenimientos de equipos.

El sistema permitió la interacción entre la interfaz gráfica, la base de datos y el lector de código de barras.

Las pruebas realizadas en cada uno de los sub-menús junto al pasante permitieron garantizar el cumplimiento de los requerimientos.

Se codificó la validación de usuario y contraseña que se le asignan a cada uno de los pasantes.

Se codificó la validación del número de cédula de los estudiantes y docentes.

## **RECOMENDACIONES**

En el sistema se debería mejorar los protocolos de seguridad, donde la contraseña debería cambiarse cada cierto tiempo y que valide el ingreso de caracteres especiales.

Se debería implementar una ventana que permita registrar un mantenimiento correctivo de los equipos.

Se debería implementar una ventana que permita registrar los equipos y materiales que se van a utilizar en cada práctica.

Se debería adquirir un lector de código de barras de mesa para mejorar la lectura de las etiquetas al momento de realizar un préstamo de equipos.

**BIBLIOGRAFÍA**

# **BIBLIOGRAFÍA**

- <span id="page-56-0"></span>Andrade, V. (2015). *Sistematización de Procesos de Control de Inventarios.* EAE.
- Brenes, P. (2015). *Técnicas de almacen.* Editex.
- Cruz, A. (2018). *Gestión de inventarios.* Malaga: IC.
- David Chang, A. L. (2014). *Desarrollo e implementación de un sistema para el control e inventario continuo, utilizando tecnología RFID, para la biblioteca de la UPS sede Guayaquil.* Guayaquil: Universidad Politécnica Salesiana.
- Domínguez, G. (2015). *Didáctica y aplicación de la administración de operaciones.* México: Instituto mexiano de contadores públicos.
- Ganivet, J. (2014). *Gestión de pedidos y stock.* Madrid.
- Guerra, Y. (2014). *Sistemas y Modelos de Inventarios.* La Habana: Universidad de La Habana.
- Guerrero, H. (2016). *Inventarios. Manejo y Control.* Madrid: Starbook Editorial.
- Ibañez, L. (2014). *Administración de sistemas gestores de bases de datos : grado superior.* RA-MA S.A. Editorial y Publicaciones.
- Idrovo, V. (2015). *Propuesta de un método de análisis y toma de decisión para la implementación de código de barras o RFID en la cadena de suministros de las Pymes .* Cuenca: Unidersidad de Cuenca.
- Jorge Castillo, O. T. (2009). *Analisis diseño e implementación de un software para la administración de la información de los clientes y el control de las actividades del personal operativo en el Call Center Multicobro S.A .* Quito: Universidad Politécnica Saleciana.
- Laínez, J. (2015). *Desarrollo de Software Ágil. Extremme Programming y Scrum .* IT Campus Academy.
- López, J. (2017). *Análisis y propuesta de mejora del ciclo de almacenamiento de materiales de una empresa de consumo masivo mediante el uso de tecnologías de información y comunicación.* Lima: Pontíficia Universidad Católica del Perú.
- Luz Moreno, J. B. (2016). *Información en Línea sobre las aulas-Quick Response.* Bogota: Universidad de Bogota Jorge Toledo Lozano.
- Pérez, E. (2016). *Sistema de Evaluación Docente para la Carrera de Ingeniería en Sistemas Computacionales.* Guayaquil: Universidad de Guayaquil.
- Rafaela Alfalla, R. G. (2014). *Introducción a la dirección de Operaciones Táctico-Operativo.* Madrid: Jacaryan.
- Salas, S. (2015). *Todos sobre sistemas embebidos.* Lima: Universidad peruana de ciencias aplicadas.
- Salazar, B. (2016). *Ingeniería Industrial*. Recuperado el 10 de Julio de 2017, de https://www.ingenieriaindustrialonline.com/herramientas-para-elingeniero-industrial/administraci%C3%B3n-de-inventarios/control-deinventarios-con-demanda-determin%C3%ADstica/
- Sierra, W. (2014). *Propuesta de mejoramiento de Procedimientos para el control de Inventarios aplicado en la empresa Vanidades S.A.* Quito: Universidad Central del Ecuador.
- Solórzano, M. (2017). *Optimización de la cadena logística.* Malaga: IC .
- Talledo, J. (2015). *Implementación de aplicaciones web en entorno internet, intranet.* Madrid: Cimapress.
- Terán, D. (2014). *Administración estratégica de la función informática.* México: Alfaomega.
- <span id="page-57-0"></span>Trelles, L. (2016). *Manejo y Control de Inventarios.* Cuenca: Universidad de Cuenca.

<span id="page-58-0"></span>**ANEXOS**

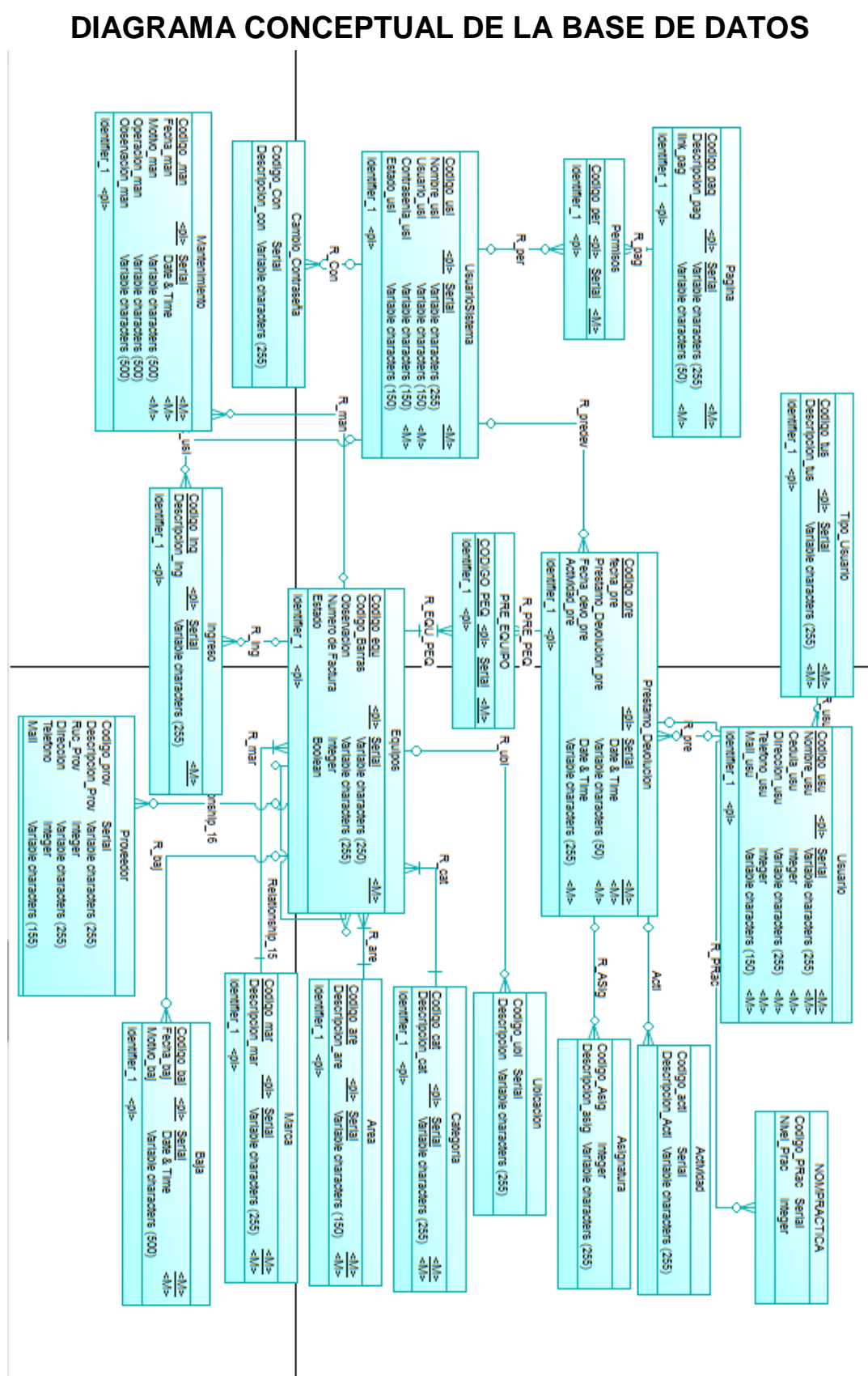

**ANEXO 1.**

<span id="page-60-0"></span>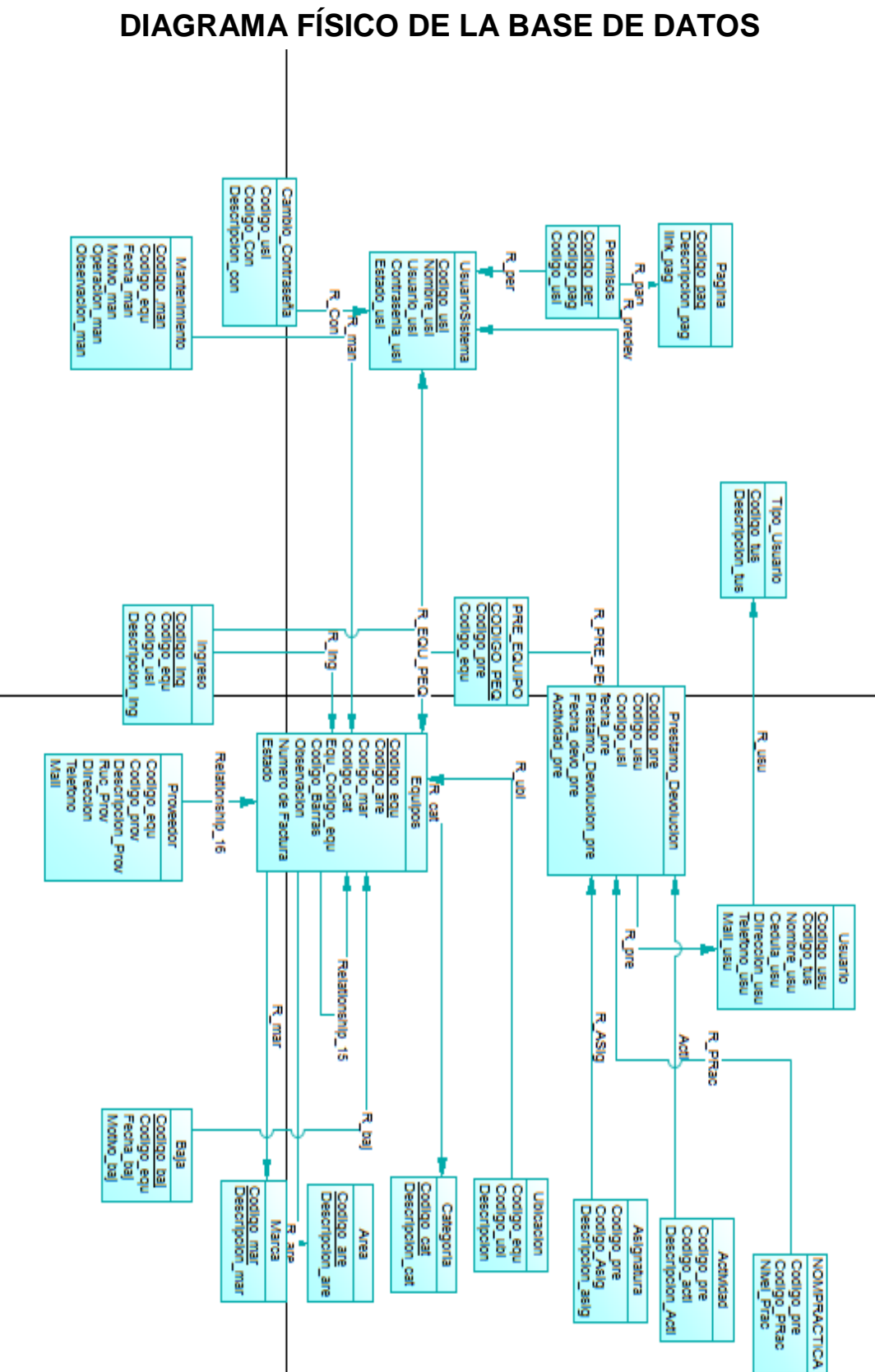

**ANEXO 2**

## **ANEXO 3 COSTOS DE IMPLEMENTACIÓN**

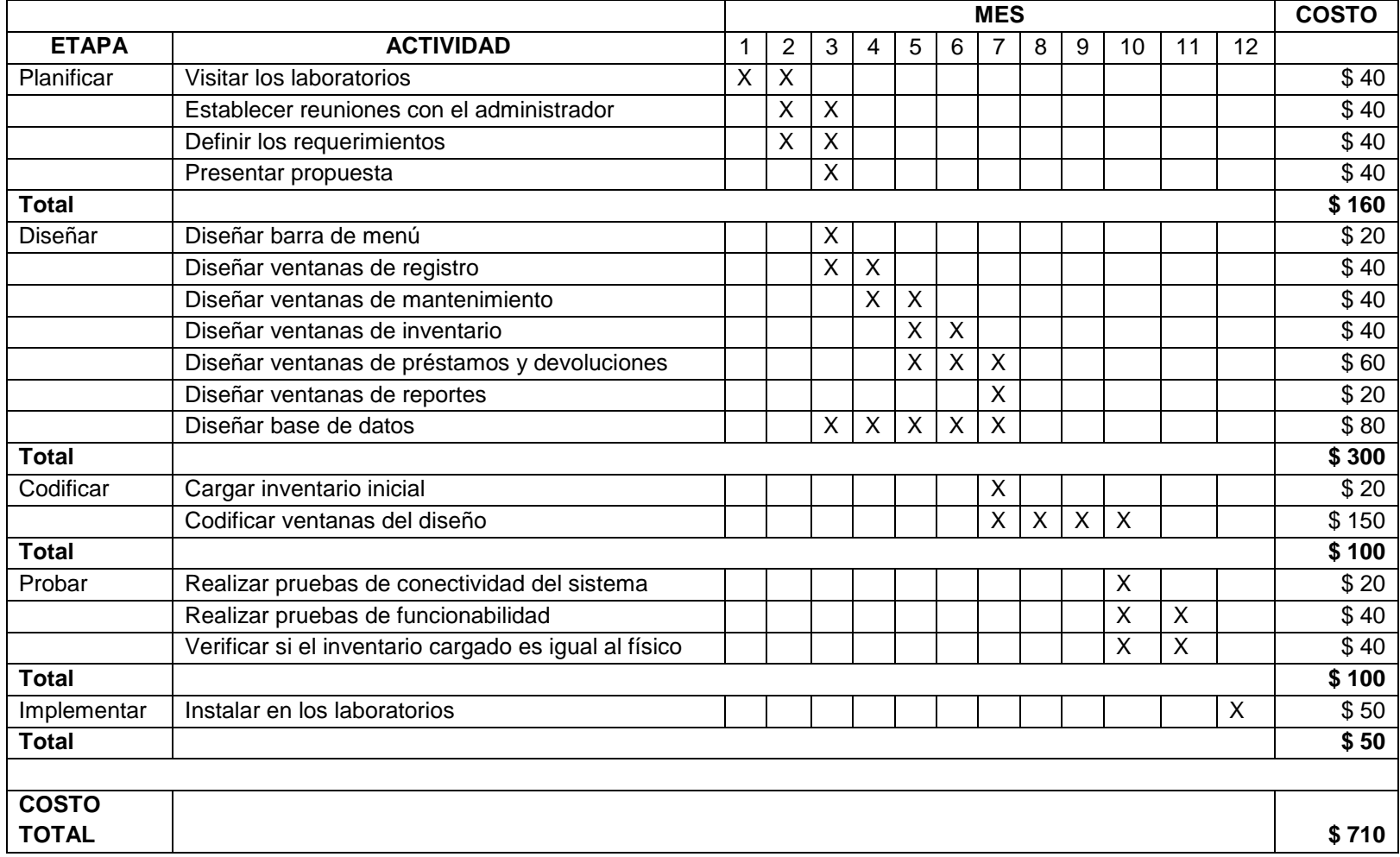